# **Sulinet Digitális Tudásbázis**

*felhasználói kézikönyv* 

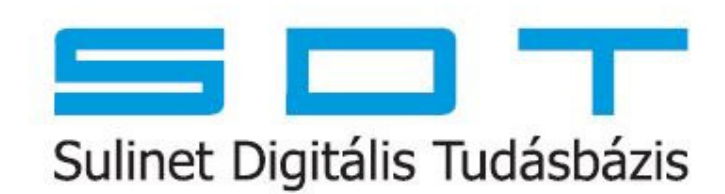

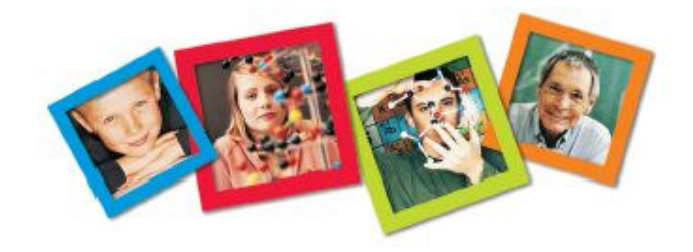

**0.85 változat** 

© Sulinet Programiroda, 2007

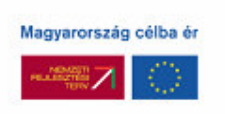

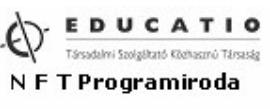

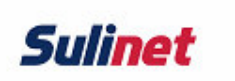

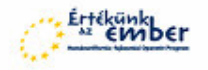

## **TARTALOM**

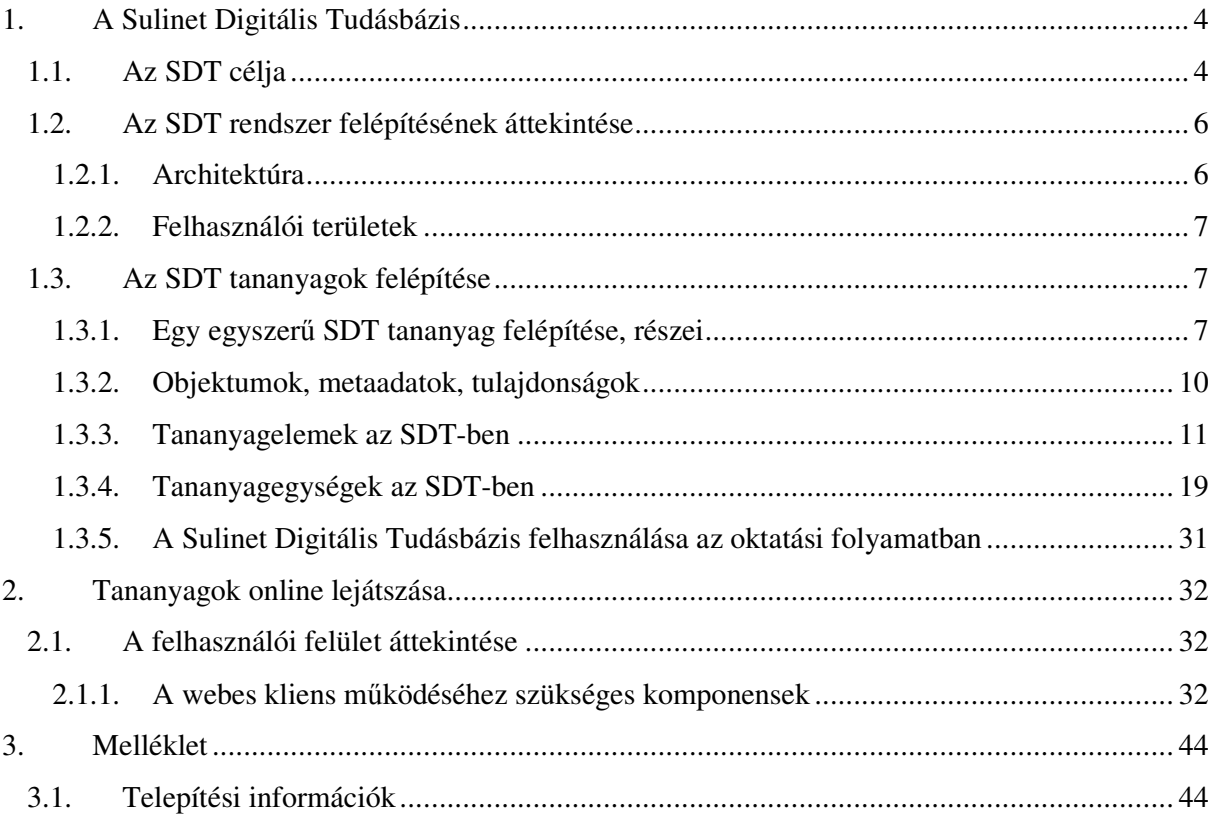

# **Bevezetés**

#### **Kedves Felhasználó!**

A Sulinet Digitális Tudásbázis (SDT) tartalom-menedzsment e-tanulás keretrendszer és digitális tananyag adatbázis nyitva áll a pedagógusok, diákok és minden érdeklődő előtt.

Az SDT rendszer létrehozásával célunk az IKT kompetenciák fejlesztésének támogatása egy "szabványos" digitális taneszköz-rendszer kialakításával, amely nem csak a digitális tananyagok, hanem a gyakorlati felhasználást segítő módszertani és technikai információk és azok felhasználását támogató szolgáltatások megvalósítása is egyben.

Az SDT tesztidőszakának során sok észrevételt és javaslatot kaptunk, ezek felhasználásával a rendszert és a tananyagokat továbbfejlesztettük, a folyamatos korrekció eredményeképpen olyan új funkciókkal egészítettük ki, amelyek – hitünk szerint – jobban segítik a felhasználást. Az SDT használata 2004-től kezdve számos iskolában a mindennapi tanítási gyakorlat része lett, ezért vált szükségessé a továbbfejlesztés újabb mérföldkövének számító SDT tananyagszerkesztő publikálása.

A Sulinet csapata mindent elkövet annak érdekében, hogy a jövőben minden diáknak és pedagógusnak értékes tananyaghátteret, info-kommunikációs technológia (IKT) alapú eszközrendszert kínáljon az SDT, amellyel a hagyományos tanítás-tanulási módok, módszerek és taneszközök kibővülhetnek, növelve az oktatás-képzés hatékonyságát.

Ezzel a felhasználói kézikönyvvel segíteni szeretnénk mind az SDT webes felületének, mind az SDT tananyagszerkesztő szolgáltatásainak jobb megértését, hatékonyabb használatát.

A Sulinet programiroda munkatársainak nevében is kellemes böngészést, szerkesztést és jó munkát kívánok!

> Könczöl Tamás, igazgató Sulinet Programiroda

# **1. A Sulinet Digitális Tudásbázis**

A **Sulinet Digitális Tudásbázis (SDT)** célja egy teljes, minden közoktatási évfolyamon a műveltségi területeket, a szakképzésen belül pedig az egyes szakmacsoportok ismeretanyagát felölelő elektronikus tananyag-adatbázis és az azt kezelő dinamikusan testre szabható keretrendszer létrehozása. Ennek alapvető feltétele, hogy a létrehozott digitális tartalom fedje le az oktatási intézmények oktatási tartalomra vonatkozó igényeit, tehát konkrét óravázlatokat, módszertani segédleteket, tananyagokat és elemi tanulási egységeket mutasson be a pedagógusok és a tanulók számára, amelyeket felhasználhatnak a mindennapi tanítás-tanulási folyamatban.

2004 szeptembere óta érhető el az SDT web-es felülete (http://sdt.sulinet.hu) és a keretrendszerben kínált tartalmak, amelyek oktatási célra mindenki számára szabadon és díjmenetesen elérhetőek.

A rendszer egy elektronikus tananyag-adatbázis és tartalomkezelő eszköz, amely minőségileg új lehetőségeket biztosít interaktív multimédia tartalmak eléréséhez és felhasználásához az iskolai oktatásban. Lehetővé teszi eddig nem létező elektronikus oktatási anyagok online elérését és felhasználását (akár online, akár offline) a mindennapi oktatásban, illetve egy szerkesztő eszközt biztosít a pedagógusok, felhasználók számára saját tananyagok összeállításához, szerkesztéséhez, így támogatva a pedagógiai tevékenység hatékonyságának növelését, megújulását.

A rendszer tervezésekor alapvető cél volt egy minden tekintetben korszerű oktatási tartalomkezelő eszköz létrehozása és a széles körben megvalósuló gyakorlati felhasználás támogatása. Ennek érdekében pedagógusok, diákok, szakmai szervezetek, tartalomfejlesztők kaptak szerepet az előállítás folyamatában.

## **1.1. Az SDT célja**

A Sulinet Digitális Tudásbázis fő feladata tananyagok, illetve egyéb, oktatásban felhasználható tartalmak létrehozásának, szerkesztésének, szétosztásának és felhasználásának a támogatása. Lefedi a tananyagkészítéstől kezdve az egyszerű órai használatig bezárólag a tananyagkezelés minden fázisát, és képes szabványos formátumokban más rendszerek felé az elkészített tananyagot továbbadni. Képes nem szigorúan didaktikus, de oktatásban egyértelműen felhasználható tartalmakat (jellemzően gyűjteményjellegű tartalmakat, mint például történelmi képgyűjtemények, tánc- vagy népdalgyűjtemények) is mindenki számára elérhetővé tenni; de talán legfontosabb célja az, hogy a pedagógusok számára lehetővé tegye az előre elkészített tananyagok testreszabását, illetve teljesen új tananyagok készítését és publikálását.

Az SDT-n belül elvégezhető legfontosabb tevékenység a tananyagok lejátszása. Ez elsődlegesen a tananyagok tartalmának megjelenítését és a tananyagon belüli navigációt foglalja magában, illetve azokat a funkciókat, amelyek ezt egyszerűsítik, rutinszerűvé teszik, a tanulást/tanítást segítik.

A másik fontos tevékenység a tananyagkészítés, amely új tananyagok létrehozását illetve létező tananyagok módosítását jelenti, akár egyéni felhasználók (tanárok, tanulók), akár szervezett tananyag-készítési projektek (pl. központi, pályázati formában történő tananyagfejlesztés) formájában.

Az SDT rendszer funkcióit különböző felhasználói felületeken keresztül lehet elérni. A legtöbb felhasználó az SDT webes tananyaglejátszó felületét ismerheti (http://sdt.sulinet.hu).

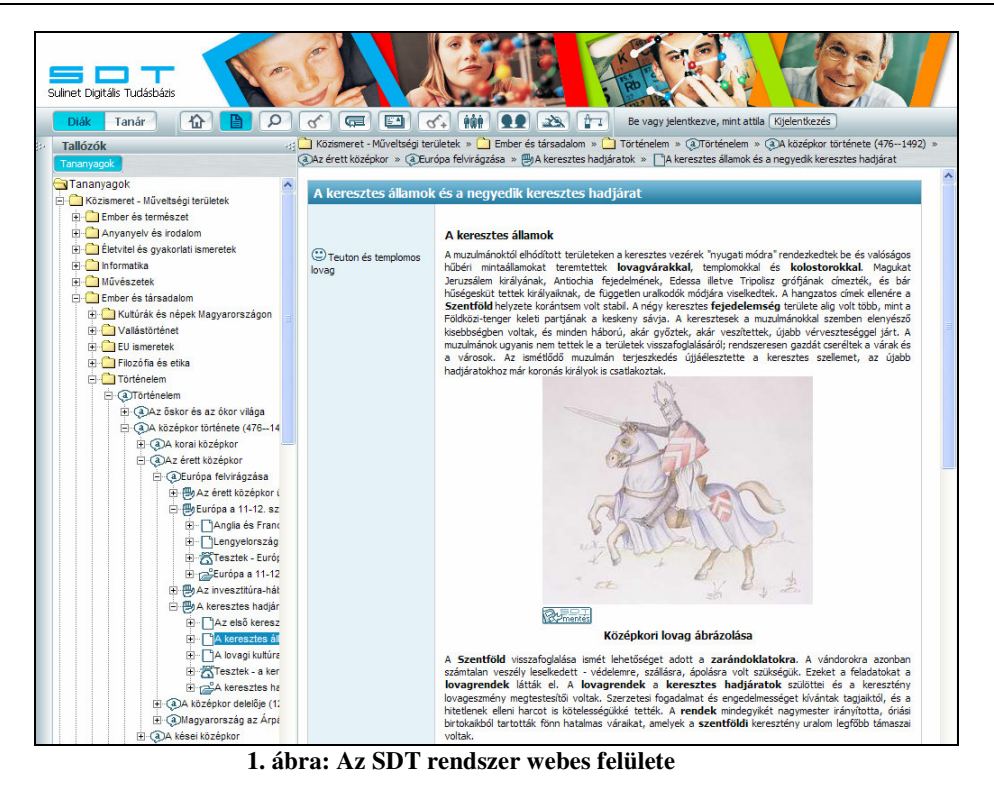

Ezeket a tananyagtartalmakat az SDT tananyagszerkesztő eszközzel lehet létrehozni és módosítani.

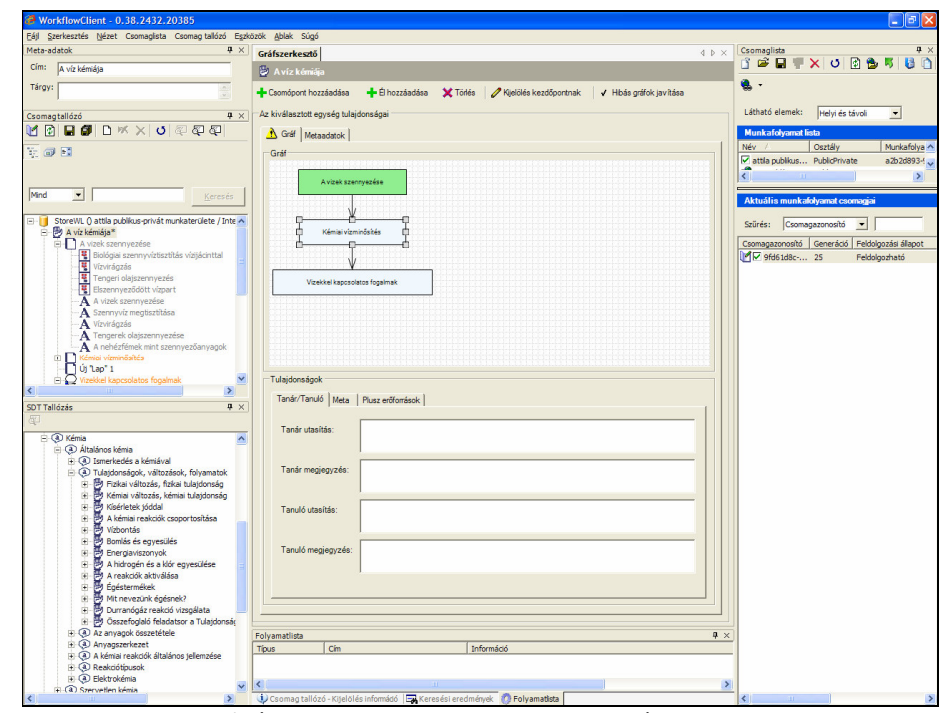

**2. ábra: Tananyagszerkeszt**ő **alkalmazás** 

Az SDT webes felülete és a tananyagszerkesztő eszköz a két legfontosabb olyan felület, amelyen keresztül a felhasználó SDT tartalmakkal találkozik, azok felhasználásának és létrehozásának legfontosabb eszközei.

Vannak még emellett további felhasználói felületek, különleges feladatok ellátására. Ilyen az offline tananyaglejátszó eszköz, amellyel az SDT-tartalmat internet kapcsolat nélkül is meg lehet tekinteni.

## **1.2. Az SDT rendszer felépítésének áttekintése**

## **1.2.1. Architektúra**

Ahhoz, hogy az SDT eszközök működési jellemzői, technikai erősségei és gyengeségei láthatókká váljanak, érdemes megismerkedni a rendszer architektúrájával.

Az SDT rendszer komponensei, moduljai:

A tananyagtartalom-kezelő rendszer  $(LCMS<sup>1</sup>)$ , ennek részei:

Az SDT objektumtár Publikációs modul Munkafolyamat-modul A felhasználó-kezelő modul A keresőmodul Az SDT felhasználói felületek

SDT Webes felület

SDT Tananyagkészítő

Egyéb SDT felületek

A rendszer legfontosabb jellemzője az, hogy az egyes objektumokat nem online, folyamatos szerverkapcsolaton keresztül, egy viszonylag szorosan összekapcsolt rendszerben lehet elérni, hanem csakis kötegelve, publikációs folyamatokon (összetett import/export eljárásokon) keresztül. Az objektumtár egyes objektumaihoz csakis a publikációs modul képes közvetlenül hozzáférni, a publikációs modult pedig csakis a munkafolyamat-modulon keresztül lehet elérni, amely a felhasználói, illetve projektterületeket képes kezelni.

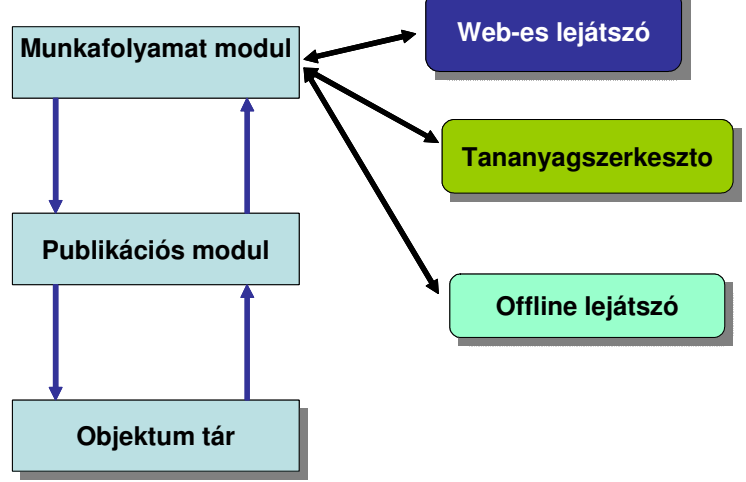

**3. ábra: Az SDT rendszer felépítése** 

Ez az állítás minden modulra igaz: amikor a keresőmodullal keresünk, akkor sem közvetlenül az SDT adattárához férünk hozzá, hanem annak egy leképezéséhez, publikációjához, egy, az objektumtártól meglehetősen független modulon keresztül. Egy objektum webes felületen történő megjelenítéséhez sincsen szükség arra, hogy a rendszer az objektumtárhoz forduljon, hiszen egy publikációs folyamat előre elkészíti a HTML oldalakat, amelyeket a weben meg lehet tekinteni.

A tananyagkészítő eszköz működése kissé bonyolultabb. Itt szükség van arra, hogy az objektumtárba új tartalmat írjon be, vagy létező tartalmat módosítson a tananyagkészítő almodul. Azonban a tananyagkészítő eszköz is betartja a szolgálati utat, azaz a munkafolyamat modulhoz fordul, ami a publikációs modul segítségével a megfelelő formában létrehozza a tananyagkészítő számára szükséges tartalmat, amit módosíthat, lemásolhat, kiegészíthet. Ennek a folyamatnak az eredményét aztán visszaküldheti a munkafolyamat-modulnak, szintén egy csomagban, amely - újra csak a publikációs modul segítségével - frissíti az objektumtár tartalmát.

 $\overline{a}$ 

<sup>&</sup>lt;sup>1</sup> Learning Content Management System

Az SDT felépítésének pozitív következménye az, hogy a tananyagkészítés egyes fázisait nagyon egyszerűen el lehet választani egymástól és egy központi szerver működésétől, valamint egyszerűen lehet feladatokat megosztani tananyagkészítők és lektorok között, és hatékony az offline üzemmódban történő munka. Másik előnye az, hogy a publikációs modult egyszerűen be lehetett építeni a tananyagszerkesztő eszközbe, így a tananyagszerkesztés során a végső webes publikációval szinte teljesen megegyező folyamatokat lehet reprodukálni, ami a készítő számára az ellenőrzést meglehetősen megkönnyíti.

Az architektúra ilyen típusú kialakításának legfontosabb negatív következménye az, hogy késleltetés léphet fel a tananyag egy részének elkészülése és megjelenése között. Ez az SDT működése során nem jelent komoly problémát, mivel általában nagyon nagy mennyiségű tananyag keletkezik egyszerre, ennek a feldolgozására pedig a kötegelt architektúra sokkal alkalmasabb.

#### **1.2.2. Felhasználói területek**

Az SDT felépítéséből adódóan minden egyes tananyag-készítési lépésnek, pontosabban minden olyan lépésnek, amely az SDT tananyagokat módosítja, egy munkafolyamat részét kell képeznie. Az SDT munkafolyamatok munkafolyamat-lépésekből és a lépések közötti átmenetekből állnak össze. Az egyes lépések során a felhasználó letölt egy "csomagnyi" objektumot, amit szerkeszthet, majd visszatölthet a rendszerbe, a szerkesztett csomag objektumai pedig ezután a következő lépésbe kerülnek.

A különböző típusú feladatokhoz (tömeges tartalomkészítés és átvétel, tananyagjavítás, tananyagbővítés, vagy egyéni tartalomkészítés) különböző munkafolyamat-típusok tartoznak. Az egyéni tananyagkészítés gyakorlatilag két részből áll - egy szerkesztési lépésből, amelyben a készítő a tananyagkészítő eszközben az általa létrehozott tananyagon bármilyen módosítást végrehajthat (szemben például a központi tananyagfejlesztéssel, ahol csak meghatározott szerkesztési lépéseket végezhet el, ellenőrzések után); és egy webes publikációs lépésből, amelynek során az elkészített tananyagból HTML oldalak és egyéb, a webes felületen való megjelenítéshez szükséges fájlok készülnek. Az egyéni tananyagkészítés során gyakorlatilag ez a két lépés ismétlődik.

A tananyagtartalom, azaz az objektumok képesek egyik munkafolyamatból átkerülni másik munkafolyamatba, azaz egy egyéni tananyag-készítési munkafolyamatból átkerülhet a tananyag egy bonyolultabb tananyag-átvételi vagy minősítési folyamatba, amelynek során a tartalom, néhány minőségellenőrzési és javítási lépés után, kikerülhet az SDT minősített (közkincs vagy értékes közkincs) tartalmai közé, és megjelenik a keresőben és a tallózókban is.

Az egyéni tananyagkészítés során minden egyes felhasználóhoz egy külön munkafolyamat tartozik, emiatt nem keverednek össze az egyes felhasználók adatai. E munkafolyamat során váltogatja egymást a tananyag-készítési lépés a webes publikációs lépéssel. Mivel ez a webes publikáció nem érinti a központi indexállományt és a tallózófákat, a tananyag nem jelenik meg a keresések és tallózások során. Miután azonban egy link segítségével bárki megtekintheti őket, ezért ezt a felhasználói területtípust publikus privát területnek nevezzük.

## **1.3. Az SDT tananyagok felépítése**

#### **1.3.1. Egy egyszer**ű **SDT tananyag felépítése, részei**

Az SDT alapja egy modern, objektum-alapú tartalomkezelő rendszer. Ez a rendszer az egyes tartalmi egységeket (más néven objektumokat) fizikai tárolási formátumtól függetlenül képes kezelni. Ilyen objektum például a szöveg, a kép, mozgókép - ezek média típusú, közvetlenül megjeleníthető tartalmak; de ilyen tartalmi egység például egy SDT lap is, amelyet több egyszerűbb objektumból (szövegből, képből stb.) lehet felépíteni, illetve a – körülbelül egy hagyományos tanóra időkeretének megfelelő – SDT foglalkozás is, amely általában több SDT lap objektumból áll. Az egyes objektumok nem feleltethetőek meg közvetlenül egy-egy fájlnak - egyrészt az egyes SDT objektumokhoz több fájl is tartozhat (pl. egy képnek az SDT a weben megjeleníthető formátum mellett képes eltárolni egy nagyfelbontású forrás-változatát is), másrészt pedig a fájl tulajdonságaitól független további információk, úgynevezett metaadatok is tartoznak hozzájuk.

Ezek lehetnek az objektumot azonosító adatok (az objektum címe), a keresést megkönnyítő tulajdonságok (kulcsszavak, kategóriák), vagy pedagógiai információk (egy foglalkozás célcsoportja, kompetenciafejlesztési tulajdonságai stb.) is.

Természetesen az SDT-n belül nem minden objektum ugyanolyan. A képek különböznek a

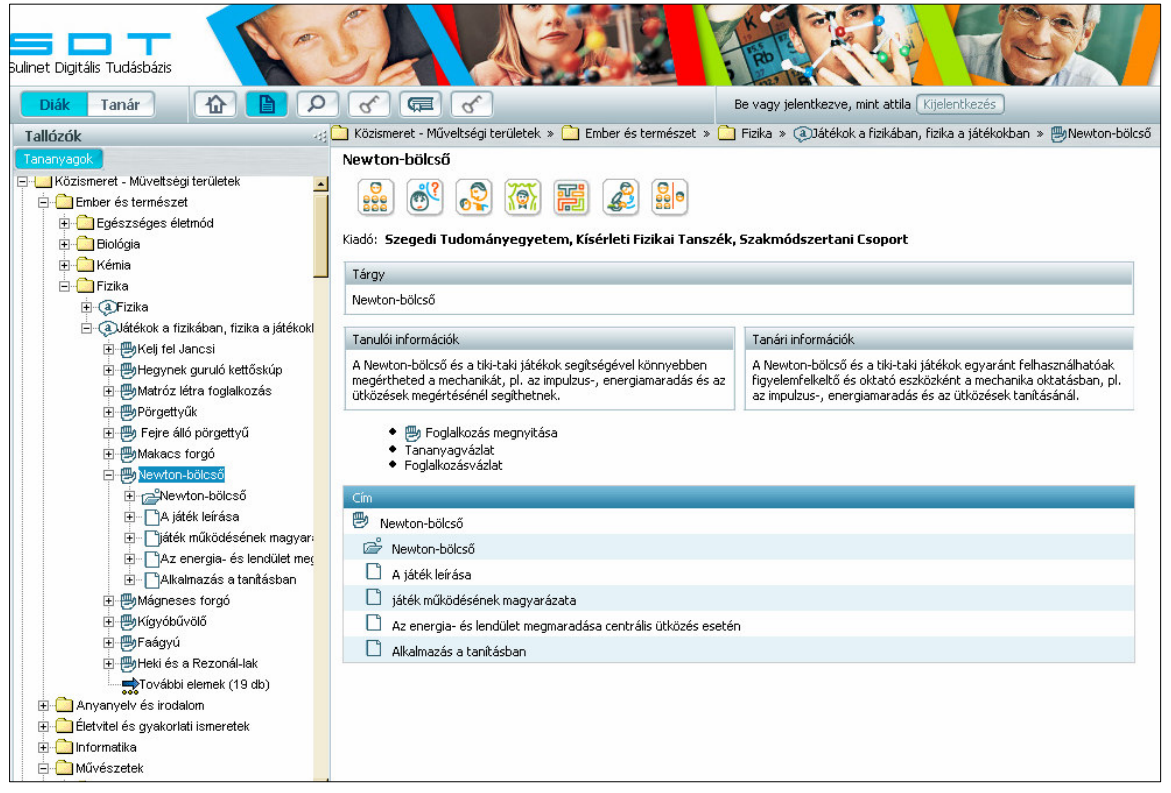

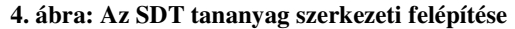

szövegektől, a foglalkozások a lapoktól, a tesztfeladatok az animációktól. Ezt a megkülönböztetést a rendszeren belül az objektum típusa írja le - ez tartalmazza azt az információt, hogy milyen típusú adatot tartalmaz az objektum (önálló digitális tartalmat: például képet, szöveget, hangot; vagy más SDT objektumra való hivatkozásokat, ilyen például a foglalkozás vagy a lap), és milyen fajta metaadatokat kell, illetve lehet hozzácsatolni. Egy foglalkozásnak vannak pedagógiai/módszertani jellemzői (attribútumai) (mennyi ideig tart, milyen kompetenciákat fejleszt, milyen célcsoporthoz szól stb.), amelyek a képeknek nincsenek (hiszen egy képet nagyon sokféle módon fel lehet az oktatásban használni) - a képnek viszont van szélessége, magassága, színmélysége, amely jellemzők a foglalkozás esetében nem relevánsak. Ezeket a jellemzőket adja meg az SDT típus - és ezekből a típusokból áll össze az SDT séma.

Az SDT rendszer felépítésének egyik legfontosabb alapelve az, hogy az egyes tartalmi elemek (objektumok) ne kötődjenek ahhoz a pozícióhoz, ahol éppen felhasználják őket, hanem kerüljenek be egy tananyagtárba, ahonnan bárki tetszése szerint előveheti őket és beillesztheti az általa megtervezett tananyagba. Ez az újrafelhasználhatóság magas szintű követelménye, amelynek minden központilag fejlesztett tananyagnak meg kell felelnie. Ez a lehetőség sok kisebb technikai és tartalmi követelmény teljesülése esetén valósítható meg.

Technikai követelmény például a fájlformátum, a képek, videók, animációk képernyőméretének megadása vagy az attribútumok jelölése. Tartalmi követelmény például az, hogy az SDT szövegek nem hivatkozhatnak más SDT elemekre (szövegelemben nem fordulhat elő olyan mondat, hogy "az előző lapon olvasottak szerint..."), illetve külön szabályai vannak pl. a cím/tárgy attribútumok kitöltésének is. Ezeknek a követelményeknek a betartása teszi lehetővé azt, hogy az elkészített elemek beilleszthetőek legyenek bármilyen tananyagba.

Az SDT lehetőséget nyújt arra, hogy ezeket a korlátokat a tananyagfejlesztők betarthassák anélkül, hogy a tartalommal kapcsolatban kompromisszumokat kellene kötniük. Előfordulhat, hogy szükség van összekötő szövegek írására vagy címek kontextushoz igazítására, ezeket a problémákat például lap objektumra írható szövegekkel lehet megoldani (a lapon már lehet külön kontextusfüggő címet adni a beillesztett objektumoknak - egy kép saját címe lehet például "Szivárvány eső után", míg egy fizika tananyag részeként ugyanennek a képnek az aláírása lehet: "A fénytörés látványos jelenségeket produkál.")

Az SDT rendszeren belül az objektumokat két fő kategóriába sorolhatjuk: az elemek és az egységek kategóriájába.

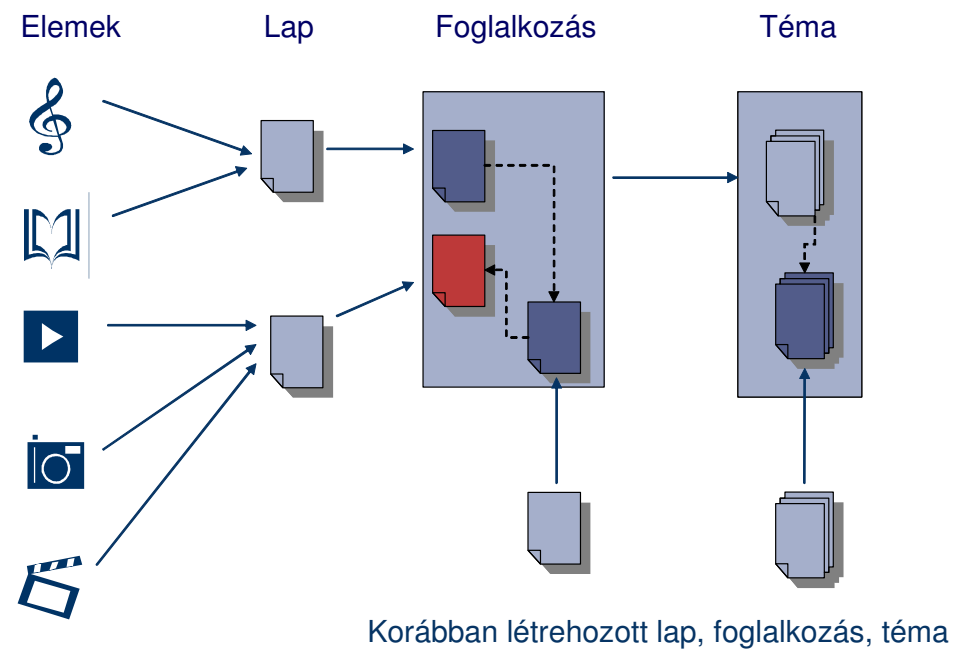

**5. ábra: Tananyagelemek, tananyagegységek** 

Az egyszerű tartalomtípusok (pl. szöveg, kép, mozgókép, hang, kotta stb.) – amelyeket az SDT terminológiában elemeknek nevezünk – olyan objektumok, amelyek önállóan, más objektumok nélkül is felhasználhatóak. Elem például a kép, szöveg, mozgókép - ezek önállóan lejátszható tartalmak, ezek alkotják az SDT tananyagok tartalmának nagy részét.

Az egyszerű tartalomtípusokból építhetőek össze az úgynevezett egységek. Ezek önmagukban nem hordoznak tartalmat, hivatkoznak más objektumokra (elemekre, egységekre), ezeket szervezik össze, nekik adnak szerkezetet. A legfontosabb SDT egységek a lap, a foglalkozás és a téma.

A lap SDT elemeket kombinál megjeleníthető egységekké; szöveget, képeket, animációkat integrál. Egy SDT lap megjelenítésekor a weben egy HTML oldalon láthatjuk a formázott szöveget, képet és egyéb tartalmakat.

A foglalkozás gyakorlatilag a tanítás egysége, első közelítésben egy tanórának felel meg, és általában lapokból áll össze. Magasabb szintű szervezési egység a téma, amely jellemzően első szinten foglalkozásokból majd magasabb szinten más témákból áll. Azaz a téma egy faszerkezetet, amelynek egységei hierarchiát alkotnak és leveleit a foglalkozások jelentik. Egy teljes témaszerkezet jellemzően egy tananyagot ölel fel.

## **1.3.2. Objektumok, metaadatok, tulajdonságok**

## **1.3.2.1. Objektumok**

A Sulinet Digitális Tudásbázis keretrendszer speciális **objektum**okból épül fel, melyeknek tartalmi és technikai tulajdonságai döntően befolyásolják a rendszerben levő digitális tananyag minőségét. A rendszerben használható objektumtípusokat az SDT kézikönyv illetve a technikai specifikáció tartalmazza. Az objektumtípusok palettája oly módon került kialakításra, hogy azok megfelelően szolgálják a digitális tananyagok pedagógiai felhasználását, a tananyagszerkesztés sokszínű kívánalmait.

Az SDT-ben használható objektumok:

- tananyagegységek
- tananyagelemek
- pedagógiai objektumok

## **1.3.2.2. Metaadatok**

Egy objektumra vonatkozó minden, többek között a keresést is biztosító információt a **metaadatok** tárolnak. Ezek az információk határozzák meg a keretrendszerben használható objektumok tartalmát és tulajdonságait a tananyagszerkesztés során. Az elkészült digitális tananyagok esetében a metaadatok határozzák meg azok pedagógiai sorsát, hiszen ezen információk révén lehet az egyes elemeket, egységeket megtalálni a rendszerben. A metaadatok adnak tájékoztatást a diákoknak és a tanároknak az adott objektumra vonatkozó felhasználási lehetőségekről is.

A metastruktúrák belső szerkezetét sémák írják le. Az egyes sémákban szerepelnek közös, mindegyik elemtípusra jellemző tulajdonságok, valamint az adott elemtípusra jellemző speciális tulajdonságok is.

A legfontosabb metaadatok minden objektumnál megtalálhatók. Ezek az alábbi táblázatban olvashatók:

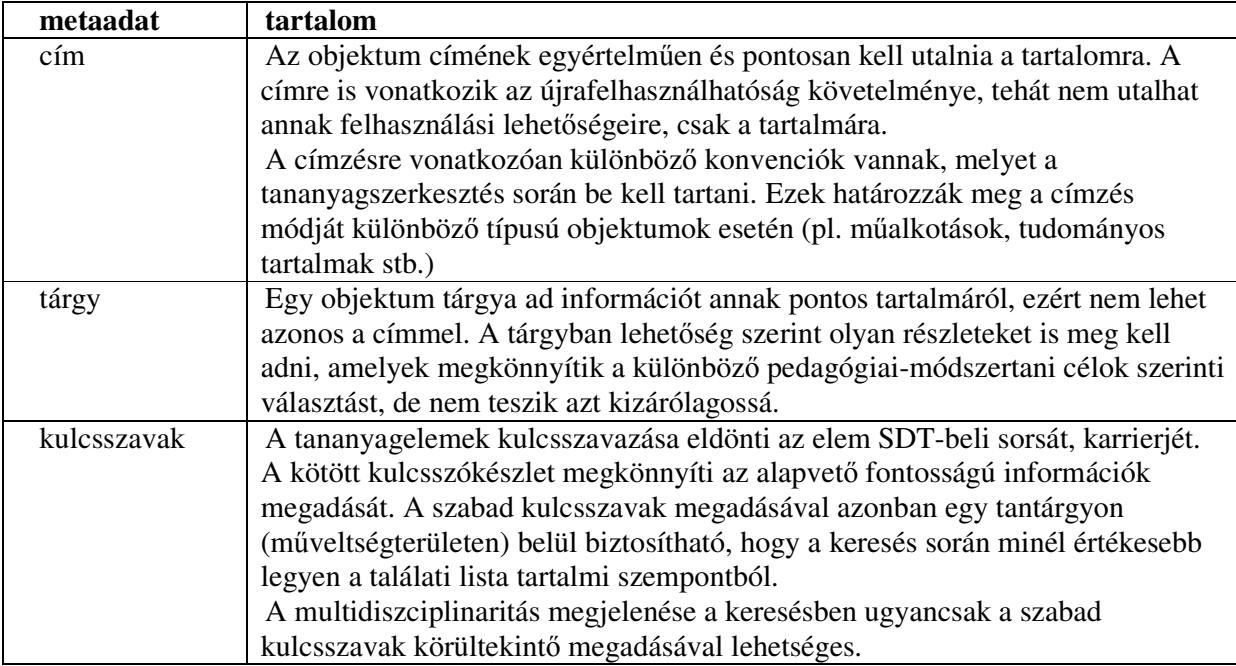

Az SDT rendszerben alkalmazható objektumok előállítása során figyelemmel kell lenni arra, hogy a végeredmény egy elektronikus tananyag, mely számos vonatkozásban eltér a hagyományos, papír alapú taneszközöktől.

A digitális tananyag elemeinek szövege szerkezetében, mondatszerkesztésében eltér az írott, papíron megjelenő szövegek nyelvezetétől, ezért a létrehozandó tananyagelemek minden szöveges részét át kell alakítani, le kell ellenőrizni abban az esetben is, ha az egy már létező tankönyvből származik.

#### **1.3.3. Tananyagelemek az SDT-ben**

A Sulinet Digitális Tudásbázis rendszerben **tananyagelem**nek nevezzük azokat a tartalmakat, melyek önálló jelentéssel bírnak, ezek építik fel az egyes tantárgyak és műveltségterületek elektronikus tananyagát. A tananyagelemek újrafelhasználhatók, azaz más összefüggésben, más tananyagban vagy akár más tantárgy/műveltségterület keretében is felhasználhatók. Ilyen tananyagelemek például a képállományok (fotók, ábrák, festmények stb.), szövegelemek (egy nagyobb szöveg önállóan értelmezhető részletei), animációk, mozgóképek stb.

A tananyagelemek fenti táblázatban bemutatott tulajdonságainak bevezetésére azért van szükség, hogy ezek az elemi egységek bármilyen más tantárgy, témakör építőelemei is lehessenek. Ezért fontos követelmény, hogy a tananyagelemek tartalmukban zárt egészet alkossanak, így más összefüggésben sem veszítik el jelentésüket, és illeszthetők lesznek más tananyagelemekhez. Az elkészítendő digitális tananyagot tehát nem összefüggő szöveg formájában képzeljük el, hanem elemi egységek szervezett halmazaként, amelyet **tananyagegység**nek nevezünk.

Fontos tehát, hogy egy tananyagelem sem hivatkozhat más tananyagelemre, tananyagegységre vagy más, a rendszerben található objektumra, mert így sérülne a tananyagelemek szabad felhasználhatósága. Egy szövegelem például nem tartalmazhat "lásd a következő oldalon" jellegű hivatkozást, de egy videofilm narrációja sem utalhat más elemekre.

A tananyagegységek – a fentebb leírtak értelmében – tartalmi és szerkezeti szempontból összetartozó elemekből épülnek fel. A tananyagegységben egyes indokolt esetekben különálló elemek is szerepelhetnek (pl. egy videofilm vagy a gyakorlást segítő szimuláció).

A tananyagelemek a legkisebb kereshető tartalmak, melyek mind technikai, mind pedig tartalmi **metaadatok**kal rendelkeznek. A metaadatok mindent elmondanak egy adott elemről. Ezeket a szerkesztés vagy a tananyag átalakítása során bővíthetjük, módosíthatjuk.

A tananyagelemek kategóriái, típusai (pl. szöveg, kép, mozgókép, hang, animáció stb.) átfedés nélküli halmazok és előre megadott értékkészlet alapján adhatók meg.

Egy logikailag önálló tananyagelemhez több fizikai állomány tartozhat, attól függően, hogy milyen célú megjelenítésre szánjuk. Tehát egy képelemhez tartozhat egy webes megjelenítésre szánt fizikai állomány (webes normál), előnézeti kép, vagy akár egy jobb minőségű "nagyított kép" – ami akkor jelenik meg, ha rákattintunk – és a lehető legjobb minőségű forrásállomány is.

## **1.3.3.1. Alapelemek, illusztrációk**

Az SDT tananyagok (foglalkozások, tevékenységek) tananyagelemekből épülnek fel. Technikai szempontból ezek az elemek sokfélék lehetnek.

Egy elektronikus tananyag felépítését tekintve, az egyik legfontosabb értékmérő a felhasznált elemek az adott tananyagban betöltött szerepe. A tananyagelemek egysége és oktatási értéke akkor érvényesülhet igazán, ha a tananyaghoz szorosan kapcsolódó, a jelenségek hátterét bemutató, magyarázó, feltáró, ún. **alapelemek** vannak túlsúlyban. Ezek mellett természetesen helyet kapnak egyéb tananyagelemek is, így adva esztétikai dimenziót is a tananyagnak. Ezek az ún. **illusztrációk**.

| Elemek technikai típusai | alapelem                    | illusztráció                        |
|--------------------------|-----------------------------|-------------------------------------|
| Szöveg                   | A gravitációs erő mérésének | Hogyan élt Newton a törvény         |
|                          | elve                        | felfedezésének idején (olvasmány)   |
| Kép                      | A torziós inga (ábra)       | Karikatúra Newtonról, amint egy     |
|                          |                             | almafa alatt ül                     |
|                          | Fénykép Eötvös Loránd       | Fénykép Eötvös Lorándról és         |
|                          | egyik ingájáról, ahol annak | munkatársairól                      |
|                          | részei is látszanak         |                                     |
| Szimuláció               | Szimuláció, mely a          | A felhasználó különböző tárgyakat   |
|                          | gravitációs erő változását  | akaszthat fel egy fára, majd azokat |
|                          | mutatja be, ha a diák a     | onnan leejti                        |
|                          | paramétereket változtatja   |                                     |
| Mozgókép                 | Kísérletet bemutató film: A | Részlet az Ürcowboyok vagy az       |
|                          | gravitációs gyorsulás       | Apollo-13 c. filmekből (az űrhajó   |
|                          | mérése                      | mozgása, a Hold gravitációs ereje)  |
|                          | Kepler II. törvényét        | Animáció, melyen a Föld forog       |
|                          | bemutató (nem interaktív)   |                                     |
|                          | animáció magyarázó          |                                     |
|                          | feliratokkal                |                                     |
| Hang                     |                             | Marx György mesél Eötvös            |
|                          |                             | Lorándról (rádióinterjú)            |
| Link                     | Eötvös Loránd virtuális     | A NASA honlapja                     |
|                          | múzeum – az ingák típusai   |                                     |

Példa - Téma: A gravitáció

#### **1.3.3.2. Szöveg tananyagelem**

A szöveg tananyagelem  $(A)$  olyan összefüggő szövegrészt tartalmaz, mely önállóan értelmezhető. A tartalmi tulajdonságok meghatározzák a szöveg altípusát (pl. tudományos, publicisztikai szöveg). Az SDT rendszerben alkalmazott szövegelemek esetében a formázási lehetőségeket a tananyagszerkesztő szoftver biztosítja. A rendszerbe kerülő tananyagok egységes megjelenése miatt a szöveg tananyagelemben csak stílusok használatára van lehetőség. Ezek határozzák meg az adott szövegelem tipográfiai megjelenítését. Így például a definíciók, tételek, illetve az idézetek, olvasmányok kiemelve jelenhetnek meg.

Az újrafelhasználhatóság kritériumának a szövegelemeknél is érvényesülnie kell, ezért a forrásként használt szöveg elemekre való bontásánál figyelni kell az alábbiakra:

- A szövegeket önállóan értelmes részekre kell bontani, emiatt esetleg némiképpen módosítani kell a megfogalmazásokon.
- Tartalmukat tekintve a szövegelemek nem tartalmazhatnak külső hivatkozást, azaz utalást más elemekre.

 A képernyőn megjelenő szövegekben, az áttekinthetőség javítása érdekében, gyakrabban/többször használjuk a tagolást, a bekezdéseket, felsorolásokat, mint a nyomtatottakban.

A tananyag készítése során a nyelvhelyesség mellett különös figyelmet érdemel a tudományos helyesírás és a képletek megjelenítése. A MathML 2.0 szabványt követő képletelemek biztosítják a matematikai, fizikai és kémiai törvények, összefüggések helyes megjelenítését.

## **1.3.3.3. Matematikai képletek**

Az SDT rendszerben az adott tananyagban található matematikai képletek, egyenletek, fizikai és kémiai összefüggések a MathML szabványnak megfelelően (lásd http://www.w3.org/Math/)

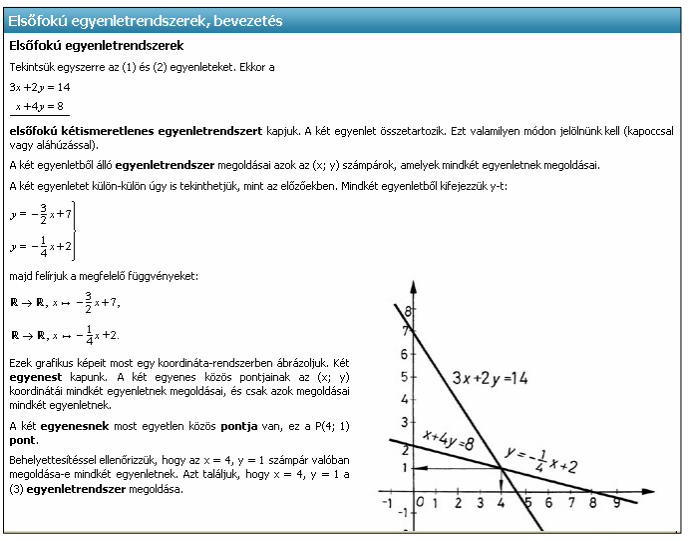

**6. ábra: Képletek SDT lapon elhelyezve** 

 $\overline{a}$ 

létrehozott objektumok.

Önálló objektumként is létrehozhatóak, de abban az esetben, amikor a matematikai képlet nem alkot önmagában értelmes egyedet (pl. egy levezetés adott lépésében szereplő képlet), akkor közvetlenül a szövegben, de MathML formátumban adható meg.

A képletek szerkesztéséhez az SDT rendszer nem tartalmaz külön szerkesztő alkalmazást, így a képleteket külső programmal kell létrehozni.<sup>2</sup>

A képletek megjelenítéséhez telepíteni kell a böngészőhöz a megfelelő ingyenes lejátszót (lásd 2.1.1. A webes kliens működéséhez szükséges komponensek 32. oldal).

## **1.3.3.4. Adattáblázat tananyagelem**

Az adattáblázat kisebb mennyiségű adat közzétételére alkalmas struktúra. A digitális tananyag egységeiben nem találhatók komplett adatbázisok (pl. négyjegyű függvénytáblázat), azonban egyegy tananyagban szükség lehet bizonyos adatokra. Ilyen lehet például a fémek sűrűségét tartalmazó adattáblázat, mely nem tartalmazza az összes fém adatait, de az adott tananyag céljainak megfelelőeket igen.

Alapvető követelmény, hogy az adattáblázatok tartalma:

- kövesse a tudományos helyesírást (számformátumok, mértékegységek),
- az adatok, mennyiségek szakmailag helytállóak, hivatalosan elfogadottak legyenek.

## **1.3.3.5. Kép tananyagelem**

Az SDT rendszerben az adott tananyagban található fényképek, illusztrációk, ábrák,

grafikonok és egyéb kép jellegű tartalmak kép tananyagelemként (**alu**) szerepelnek/hozhatók létre.

Tartalmi szempontból a képeknek, akár alapelemek, akár illusztrációk, egyértelműeknek kell lenniük, és a tananyaghoz kell kapcsolódniuk, mellőzve az oda nem illő tartalmakat, részeket. Annak érdekében, hogy a képek felhasználása minél könnyebb és hatékonyabb legyen, ezen elemeknek is számos, a tartalomra vonatkozó metaadata létezik.

A képek alkalmazhatóságát és újrafelhasználhatóságát akadályozhatják olyan tartalmak, részek , melyek nem szorosan kapcsolódnak az elem által hordozott információhoz. Ilyenek lehetnek a képen levő feliratok, ábrák könyvbeli sorszámai, képaláírások stb.

<sup>&</sup>lt;sup>2</sup> Pl. MathType: http://www.dessci.com/en/products/mathtype/

Az SDT rendszerben használható képformátumokat a rendszer technikai specifikációja rögzíti.

| Jó példa                                                                | Megjegyzés                                                                                                    |
|-------------------------------------------------------------------------|----------------------------------------------------------------------------------------------------|
|                                                                         | A kép három ábrából áll, ezért<br>ezeket külön-külön elemként<br>helyezzük a tananyagba. Így<br>egyenként is felhasználhatók<br>lesznek.                                                                                 |
| Rossz példa                                                             | Megjegyzés                                                                                                    |
| 142. ábra. A DNS kettős hélix egy részlete három különböző ábrázolásban | A kép tananyagelem hibái:<br>· ferde állású<br>• a könyv közepe is<br>rákerült a szkenneléskor<br>· szemcsés, inkább<br>homályos<br>· a képen rajta maradt a<br>könyvbeli képaláírás<br>• átlátszik a lap hátsó<br>része |

**Példák tartalmi és technikai hibákra képek esetében** 

#### **1.3.3.6. Animáció tananyagelem**

Az animációk  $\binom{(*)}{*}$  az SDT rendszerben, adott tananyagban található kisebb-nagyobb mértékű interaktivitást megengedő, valamilyen folyamatot, eseményt bemutató, szimuláló tartalmak.

A korszerű pedagógiai törekvéseknek olyan animációk, szimulációk felelnek meg, melyek nagyfokú interaktivitást, cselekvő részvételt kívánnak a felhasználótól. Célszerű olyan forgatókönyveket kidolgozni, melyek nyomán a felhasználó gondolkodása, kreativitása, vagy a felhasználók közötti kommunikáció és kollaboratív munka kerülhet előtérbe. Minden animációt lényegre törő, de kellően informatív útmutatóval kell ellátni.

Az animáció tananyagelemek különböző altípusokba sorolhatók: ilyenek például a két- vagy háromdimenziós szimulációk, de ide tartoznak a virtuális valóság bizonyos megvalósításai is.

Az animáció tananyagelemek esetében is alapvető, hogy az általuk hordozott információ minden elemében szakmailag helytálló ismereteket közvetítsen.

Az újrafelhasználhatóság kritériuma miatt fontos, hogy a szimulációk ne tartalmazzanak oda nem illő, más tartalmakra hivatkozó részleteket.

#### **Néhány szakmai követelmény:**

- Az animáció szövege helyesírási és nyelvi szempontból is legyen kifogástalan.

- Tudományos tartalmaknál alapvető kívánalom, hogy a megjelenő eszközök, anyagok, körülmények (fény, hang, berendezési tárgyak, helyszín), a szereplők öltözete és a cselekmény szakmailag és esztétikailag kifogástalan legyen. Például nem fogadhatók el szakszerűtlen műveletek, szennyezett eszközök, szabálytalan, a munkavédelmi szabályoknak nem megfelelő öltözetek, berendezések, felszerelések stb.

- A kódolás során figyeljünk arra, hogy az animáció nem hivatkozhat sem külső állományra, sem pedig külső URL-re.

- A szimulációkat úgy kell elkészíteni, hogy ne csak egy méretben legyenek élvezhetők. Figyelni kell a betűtípusokra és -méretre, az olvashatóságra is.

- Már a tervezésnél figyeljünk arra, hogy a fő cél minél valósághűbb módon, reálisabban ábrázolni a valós folyamatokat. Adott esetben egy korszerű, természettudományos szimulációban a diák akár mennyiségi vagy egyéb paramétereket változtatva ismerkedhet meg a tananyaggal.

- Egy tananyagon belül a szimulációk vezérlése és kinézete legyen egységes!

- Fontos, hogy a szimulációk megtekintése, a benne lévő feladatok megoldása ne történhessen meg véletlenszerű kattintgatással. Célszerű helyenként segítő információkkal támogatni a felhasználót.

#### **Animációk és interaktivitás**

Interaktívnak csak azok a tananyagelemek tekinthetők, melyek úgy teljesítik oktatási céljukat, hogy közben a felhasználó aktív közreműködésére is szükség van. A tananyagelem (pl. animáció) puszta működtetése, a léptetés vagy lapozás elhanyagolható mértékű interaktivitást kíván. Ugyanígy kevés az oktatási értéke a próbálgatással megoldható és visszajelzéseket sem adó feladatoknak, játékoknak. Animált mozgások egyszerű megtekintése (pl. kitöltődő táblázatok, kattintásra előjövő szövegrészletek) önmagában nem aknázzák ki az IKT oktatási lehetőségeit.

Az animációk esetében célszerű a maximális interaktivitásra törekedni úgy, hogy a mozgásban levő grafika ne vonja el a figyelmet a lényegről.

#### *Lehetséges szakmai hibák:*

• A cím nem helyesen utal a tartalomra, így nem használható fel könnyen más tananyagokban (pl. sorszám szerepel, de a téma nincs megjelölve a címben)

- didaktikailag indokolatlan vagy tartalmilag nem releváns az animáció használata
- Hibás a feladat szövege (nem egyértelmű a kérdés)
- nincs ellenőrzési lehetőség a feladatok esetében

• nincs lehetőség a beavatkozásra, pl. egy folyamatábra adott, értelmezés szempontjából fontos pillanatainak a "kimerevítésére"

*Tartalmi, formai hibák:* 

A felhasználó beavatkozása a "Tovább" gomb nyomogatásában merül ki *Technikai hibák:* 

- Nincs útmutató
- Nincs visszalépési lehetőség

#### **1.3.3.7. Mozgókép tananyagelem**

Az SDT rendszerben az adott tananyagban található mozgófilm-, rajzfilm részletek és animáció jellegű tartalmak mozgókép tananyagelemként (**a**) kerülnek létrehozásra.

Az SDT-ben levő mozgóképek (filmek, animációk) esetében is alapvető, hogy az általuk hordozott információk szakmailag helytálló ismereteket közvetítsenek.

Az újrafelhasználhatóság kritériuma miatt fontos, hogy a mozgóképelemek se tartalmazzanak oda nem illő részleteket. Ilyenek lehetnek a zajok, zörejek, vagy éppen az oda nem illő képek, tárgyak, beszédhangok, narrációk, vagy olyan információk, amelyek külső hivatkozások utalnak, esetleg idegen nyelvűek.

A felvételek hossza biztosítsa az elsődleges információátadást és az újrafelhasználhatóságot is. Emellett technikai és esztétikai szempontból szintén megfelelőnek kell lenniük, minden lehetséges felhasználási módban.

A filmeknél figyelni kell arra, hogy csak a szükséges időtartamú részletek kerüljenek a tananyagba.

#### **Követelmények:**

- Tudományos filmfelvételeknél alapvető kívánalom, hogy a megjelenő eszközök, anyagok, körülmények (fény, hang, berendezési tárgyak, helyszín), a szereplők öltözete és a cselekmény szakmailag és esztétikailag kifogástalan legyen. Például elfogadhatatlanok szakszerűtlen műveletek, szennyezett eszközök, szabálytalan, a munkavédelmi szabályoknak nem megfelelő öltözetek, berendezések, felszerelések stb.

#### **1.3.3.8. Hivatkozás tananyagelem**

Az SDT rendszerben az adott tananyagban található külső, internetes erőforrásra (pl. weboldalra) mutató linkek hivatkozás tananyagelemként ( $\mathbb{F}$ ) hozhatók létre/illeszthetők be.

Az internetes tartalmaknak, így az ott megjelenő digitális tananyagoknak is, internetes hivatkozásokat (linkeket) kell tartalmazniuk, ezzel biztosíthatjuk a kapcsolódást más információkhoz, tananyagokhoz. Fontos azonban, hogy ezek száma ne legyen túlságosan magas.

Lényeges, hogy a hivatkozás szakmailag hiteles, hibátlan, biztos elérésű oldalra történjen. Cél a minél pontosabb hivatkozás, azaz ne kelljen sokat keresni az információt. Lehetőleg csak ingyenesen elérhető, a tananyag nyelvével azonos nyelvű tartalomra hivatkozzunk.

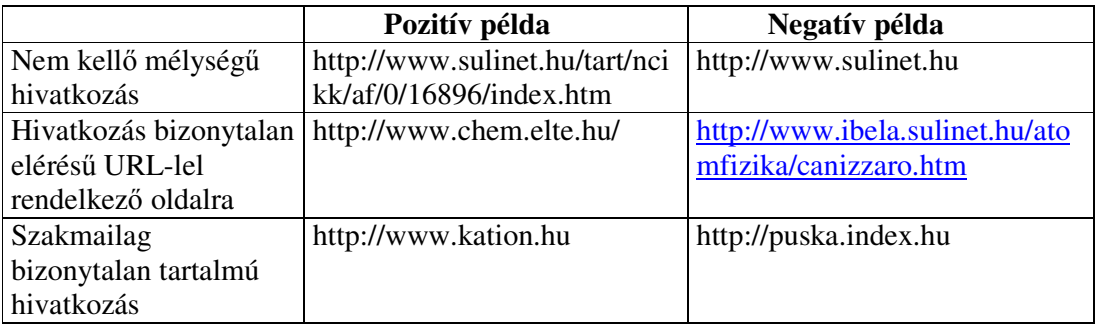

**Példák tartalmi hibákra hivatkozások esetében** 

#### **1.3.3.9. Hang tananyagelem**

Az SDT rendszerben az adott tananyagban található zenei részletek, beszédek, zörejek, zajok,

hangrészleteket és egyéb hasonló jellegű tartalmak hang tananyagelemként ( $\frac{4}{3}$ ) hozhatók létre/illeszthetők be.

Az SDT-ben levő digitális tananyagok esetében a hang tananyagelemek legritkábban szolgálnak illusztrációs célokat, inkább a tananyaghoz szorosan kapcsolódó információkról van szó. Alapvető elvárás, hogy az általuk hordozott tartalom minden elemében szakmailag helytálló ismereteket közvetítsen.

Fontos, hogy a hangelemek ne tartalmazzanak oda nem illő részeket. Ilyenek lehetnek a zajok, zörejek vagy éppen az oda nem illő beszédhangok, narrációk, vagy olyan információk, amelyek külső hivatkozásokat tartalmaznak, esetleg idegen nyelvűek.

A hangelemeknél figyelni kell arra, hogy csak a szükséges időtartamú részletek kerüljenek a tananyagba.

#### **1.3.3.10. Kotta tananyagelem**

Az SDT rendszerben a kotta tananyagelem a MIDI lejátszásra is alkalmas, a MusicXML szabványnak (http://www.recordare.com/xml.html) megfelelő tartalmat jelenti. Ezek elsősorban zenei tárgyú digitális tananyagokban kapnak helyet, így biztosítva a szakmailag helyes megjelenítést és a lejátszást.

A szerkesztés során figyelni kell arra, hogy a kotta tananyagelem mind a megjelenést (beleértve az alkalmazott jelöléseket), mind pedig a zenei lejátszás szempontjából szakmailag helyes legyen.

#### **1.3.3.11. Modell tananyagelem**

Az SDT rendszerben az adott tananyagban található VRML modellek, kémiai képletek, molekulamodellek a CML szabványnak megfelelően külön, ún. modell tananyagelemként kerülnek létrehozásra.

A modellek, kémiai szerkezetek, képletek megjelenítése nemcsak speciális alkalmazásokkal lehetséges, hanem webes felületen is.

A VRML szabvány leírása és a formátumok a http://xvrml.net/ címen érhetők el.

A kémiai képletek általában valamely kémiai modellező programmal készülnek, melyek lehetőséget biztosítanak valamely, a CML (Chemical Markup Language) szabvány szerinti fájlformátumba való exportálásra.

A szabvány leírása és a formátumok a http://www.xml-cml.org/ címen érhetők el.

A szerkezetek megrajzolásakor fokozottan ügyelni kell a szakmai helyességre, hiszen a modellező alkalmazások és a lejátszók a kémiailag hibás objektumokat is megjelenítik. A kémiai szerkezeti képleteknél, molekulamodelleknél általánosan elfogadott színkódokat használnak az egyes atomok jelölésére. Ezeket a legtöbb modellező alkalmazás ismeri, így ennek követése kötelező.

#### **1.3.3.12. Fogalom tananyagelem**

A fogalom tananyagelem a tananyaghoz kötődő, abban előforduló, új ismereteket reprezentáló információk definícióját, leírását, meghatározását tartalmazza.

A fogalmak az SDT rendszerben olyanok, mint a lexikonok szócikkei. Egy fogalomhoz több meghatározás is tartozhat, hiszen ezek eltérhetnek egymástól korosztályonként, vagy a különböző kimeneti követelmények szerint.

A tananyagfejlesztés során figyelni kell arra is, hogy egy adott fogalmat és annak meghatározását nemcsak egy bizonyos tananyagban használhatják fel, azaz az újrafelhasználhatóság itt is érvényesül.

#### **Követelmények:**

- A fogalom meghatározása rövid, szabatos és világos legyen.

- A meghatározásoknak önmagukban is értelmeseknek és szakmai szempontból helytállónak kell lenniük.

- A tananyagfejlesztés elején meg kell határozni a tananyagba kerülő új fogalmakat. Fontos, hogy a meghatározandó fogalmak száma ne legyen túlságosan nagy, de mindenképpen le kell fedni az adott tananyag által közvetített új ismereteket. A tananyaghoz rendelt fogalmakat a fogalomtár objektum használatával kell csoportba szervezni.

- A fogalmak meghatározásakor figyelembe kell venni a kimeneti követelményeket (pl. kétszintű érettségi). Ha egy fogalomhoz más meghatározás tartozik, pl. középszintű érettségi esetén, és más az emelt szint esetén, akkor kötelező mindkettőt elkészíteni és jelezni a felhasználhatósági szintet.

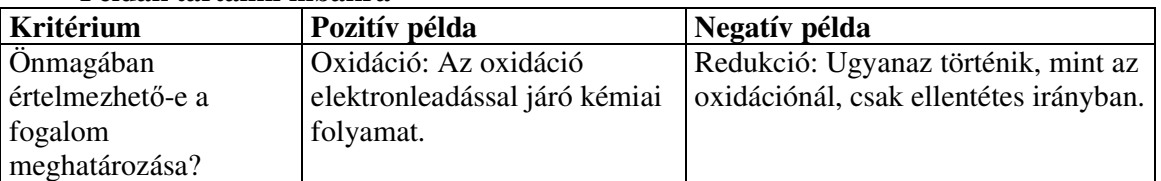

#### **Példák tartalmi hibákra**

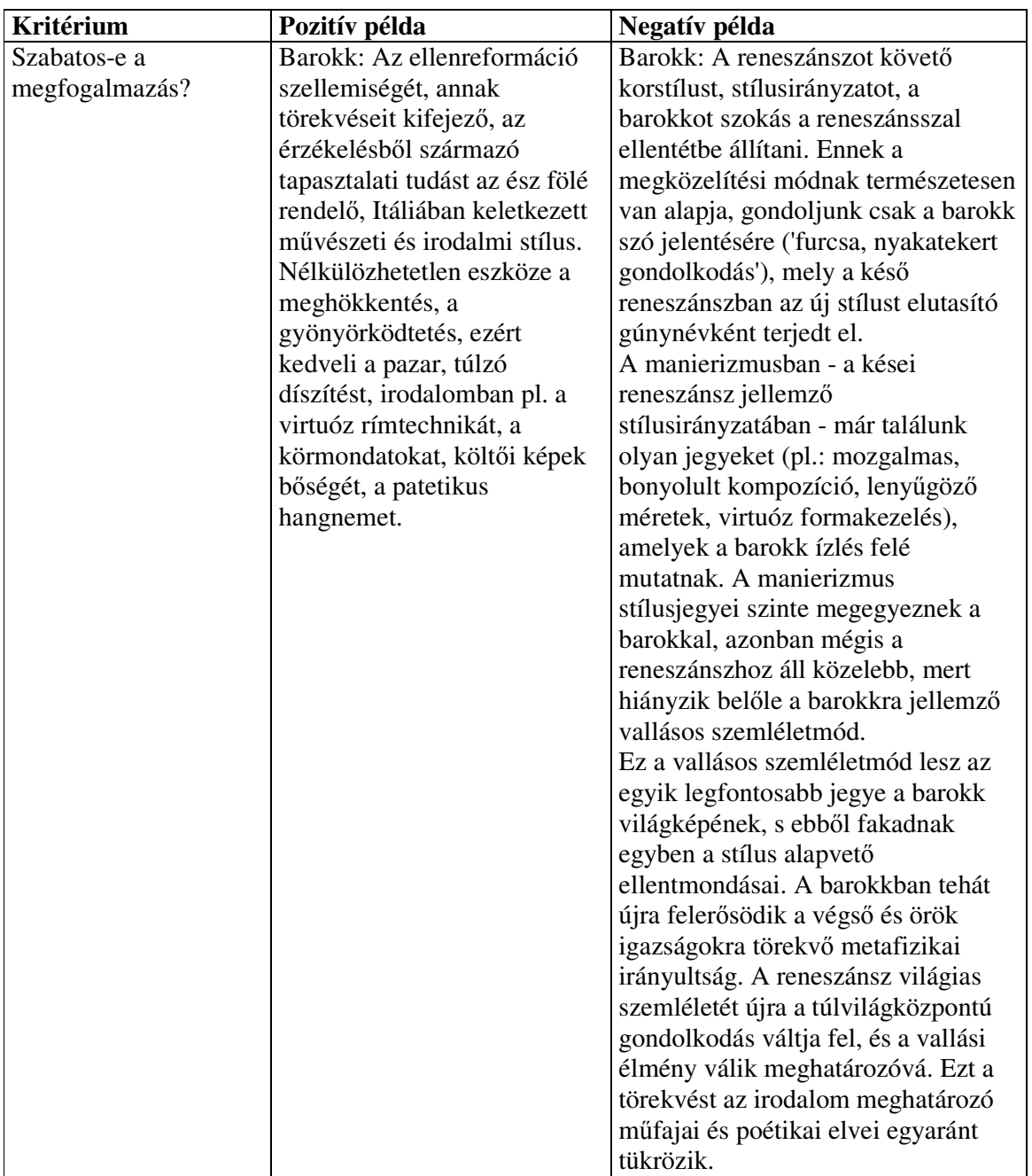

#### **1.3.3.13. Tanterv tananyagelem**

A pedagógiai gyakorlatban a tanterv az a dokumentum, amely az iskolarendszer egésze, vagy az egyes iskolák, illetve a pedagógusok számára a tanítás-tanulás tartalmát folyamatában, tevékenységrendszerében írja le. A Sulinet Digitális Tudásbázisban a **tanterv** ahhoz nyújt segítséget, hogy egy-egy tananyagot a maga teljességében, a felhasználási lehetőségeivel együtt láthassunk.

Az SDT-ben levő tanterv-objektumok egy-egy évfolyamon az adott tantárgyhoz vagy műveltségterülethez kötődő információkat tartalmaznak a következő szerkezetben:

Tantárgy/műveltségi terület általános leírása

- célrendszer
- fejlesztési feladatok
- tartalom (opcionális, link egy programra)
- követelményrendszer
- hivatkozás tananyagegységekre (opcionális hivatkozás)

Évfolyam szintű leírás

- órakeret
- célrendszer
- fejlesztési feladatok
- tananyagrendszer
- követelményrendszer
- oktatási modulok (opcionális hivatkozás)

A tanterv típusai:

- NAT
- Kerettanterv
- Programtantery / modultantery
- Helyi tanterv

A tanterv SDT-ben történő tárolása a fenti meghatározás alapján történik. A tanterv általános és évfolyam szintű leírása hasonló, ez utóbbi az órakeret információjával bővül.

A Sulinet Digitális Tudásbázisban csak olyan tanterv-objektumok válhatnak értékes közkinccsé, amelyek megfelelnek a kormányrendeletben (*243/2003. (XII.17.)*) bevezetett Nemzeti Alaptantervnek és az Oktatási Minisztérium által akkreditáltak (*17/2004. (V. 20.) OM rendelet*).

A jóváhagyásról szóló igazolás bemutatása az értékes közkinccsé nyilvánítás egyik alapfeltétele.

#### **1.3.4. Tananyagegységek az SDT-ben**

A tananyagegységek összetett szakmai tartalommal bíró, valamilyen pedagógiai cél megvalósítására alkalmas tartalmak, melyek igyekeznek az IKT-alapú pedagógia lehetőségeit minél inkább kihasználni és elszakadni a statikus tananyagoktól és a papíralapú információ változtatások nélküli digitalizálásától.

A tananyagegység lényegében egy olyan "útvonal", amelyet tetszőleges számú tananyagelem vagy további tananyagegységek összefűzésével hozunk létre. A tananyagegységekhez tartalmi, technikai és pedagógiai kulcsszavak, metatulajdonságok rendelhetők, melyek révén az SDT felhasználói igen sokrétűen alkalmazhatják konkrét céljaik szerint / céljaiknak megfelelően a tananyagtartalmat.

A tananyagegységek tananyagelemekből épülnek fel úgy, hogy tartalmi szempontból a kiválasztott szempont(ok) érvényesítésével létrehozott, de később, új vagy más céloknak megfelelően átalakítható egységes egészet alkotnak. A tananyagegységben egyes módszertani szempontból indokolt esetekben különálló elemek is szerepelhetnek (pl. egy videofilm vagy a gyakorlást segítő szimuláció stb.).

Az SDT tananyagok (foglalkozások, kísérletek, feladatok) tananyagelemekből épülnek fel. A tananyag egysége és oktatási értéke akkor érvényesülhet igazán, ha a tananyaghoz szorosan kapcsolódó, a jelenségek hátterét bemutató, magyarázó, feltáró, ún. **alapelemek** vannak túlsúlyban.

## **1.3.4.1. Tanulási program**

A tananyagegységekhez általános érvényű, csomópontjaikhoz pedig a tanárnak és a tanulónak szóló módszertani utasítások rendelhetőek.

A tanulási programok olyan információkat tartalmaznak, melyek elsősorban az egyéni tanuláshoz adnak segítséget. A programban megfogalmazott szempontok, ötletek és tanácsok megmutatják, mit és hogyan ajánlott megtenni az adott tananyag hatékony feldolgozása érdekében. A tanulási programok a foglakozások és a lapok szintjén is megtalálhatók ill. új tananyagok esetén elkészítendők.

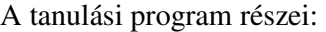

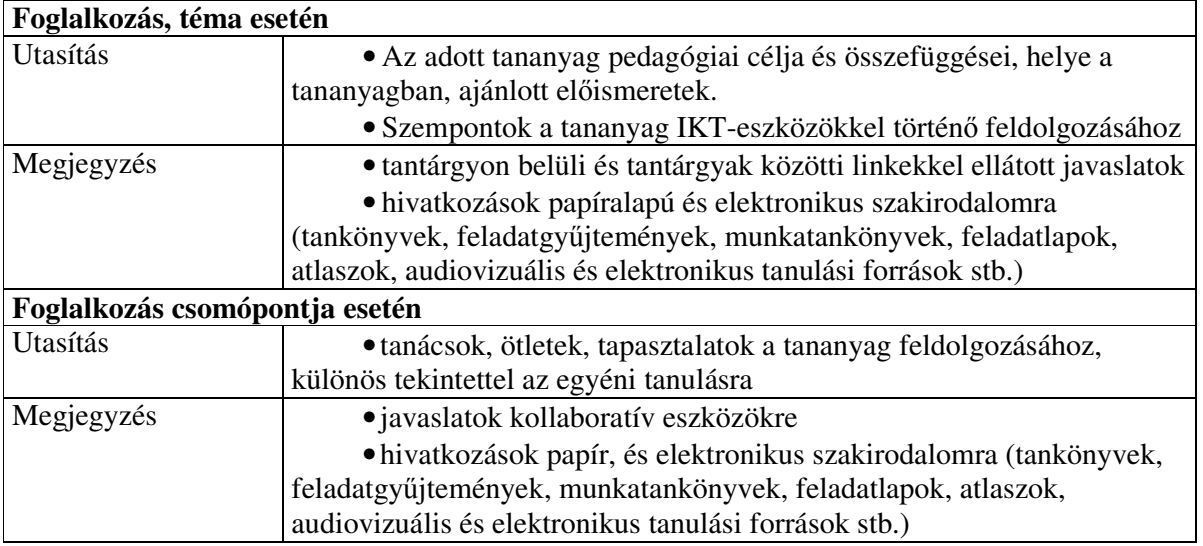

#### **Példák tanulási programra:**

#### ROSSZ

*1. Miután elolvastad és megértetted a lap tartalmát, lépj a következ*ő *lapra!* 

*2. Dolgozd fel önállóan a lap anyagát, készíts rövid vázlatot!* 

*3. A gombák legáltalánosabb jellemz*ő*it címszavakban jegyezd le a füzetedbe.* 

## JÓ

*1. A tanulás során érdemes a megfogalmazott Y törvény alapján értelmezni az ábrát, majd megnézni a videót. Ezt a kísérletet otthon is elvégezheted néhány módosítással. Az animáció számos, a hétköznapi életben el*ő*forduló jelenséget segít megérteni. Próbálj összegy*ű*jteni néhány ilyet! A használat során érdemes feljegyezni az animáció egyes fázisaiban kipróbált beállításokat. A jelenségek megértését segíti, ha te és társaid is feltöltitek a beállításokat, eredményeket a csoport fórumtémájába. Ezután kipróbáljátok az animációt más beállításokkal, ellen*ő*rizve a többiek eredményeit. Ha érdekl*ő*dsz a téma iránt, érdemes elolvasnod MZ/X: Köbüki cím*ű *könyvét.* 

*2. Milyen alapon nevezhették a domonkosok Luthert eretneknek? A papok erkölcsi hanyatlása miért jelenthetett problémát a reformáció társadalmának? A szöveg olvasásakor megtalálhatod a válaszokat, majd a fórumot használva, társaiddal összegy*ű*jtheted a már korábban eretneknek min*ő*sített mozgalmakat.* 

*3. Nézd meg a két szimulációt! Oldd meg a feladatot és válaszold meg a tesztkérdéseket! Egyenes vonalú-e a térképészet fejl*ő*dése? Hol történik visszaesés? Vajon miért? Mennyiben segítették a felfedezéseket a térképészet vívmányai és tévedései?* 

## **1.3.4.2. Tanítási program**

A tanítási program részei az *utasítás* és a *megjegyzé*s mezők. Ezek **pedagógusoknak** szóló információkat tartalmaznak, az SDT tananyagok IKT-alapú felhasználására koncentrálva. A tanítási program nem feltétlenül a teljes tanórára vonatkozik, csak annak az SDT tananyag révén megvalósított, IKT-eszközökre épülő részére.

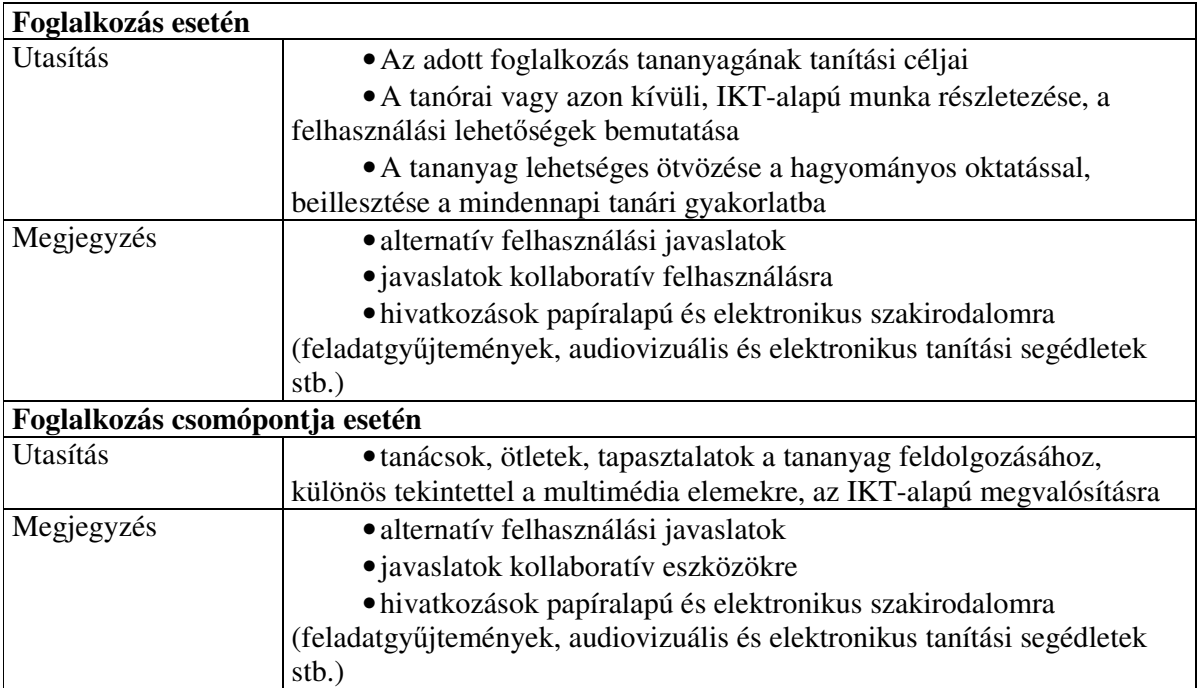

#### **Példák**

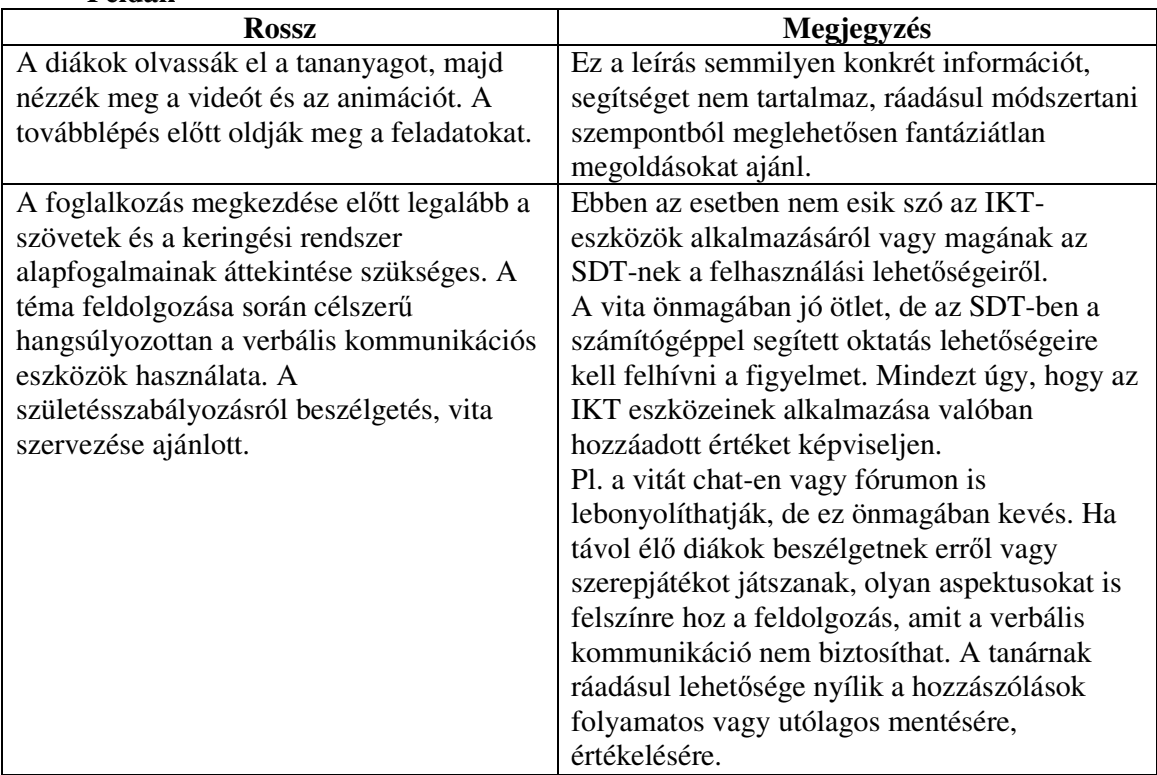

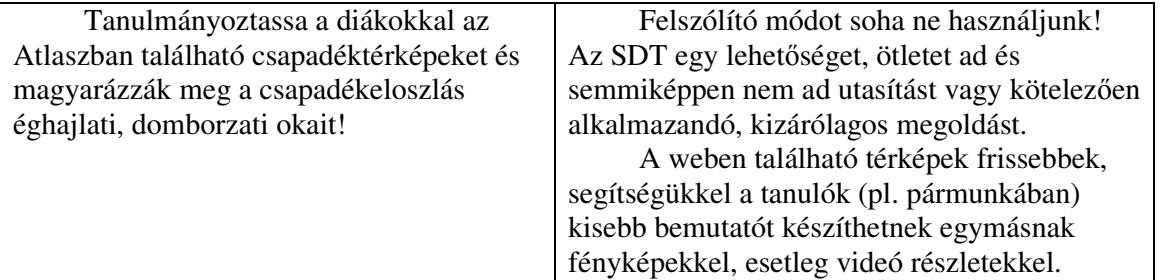

JÓ

*1. A tananyagot a tanítás során a frontális tanári bemutatóhoz és géptermi órákon, egyéni munkában is felhasználhatjuk. A videót összefoglaláskor, illetve a demonstrációs kísérletet kiegészítend*ő *érdemes bemutatni. Az animációt az alábbi szempontok figyelembevételével érdemes feldolgozni: A munkához, a használatot is segít*ő *feladatlapot és/vagy üzenetküldés formájában történ*ő *visszajelzést célszer*ű *alkalmazni. A tananyag x önállóan értelmes elemre bontható, így feldolgozható kooperatív csoportmunkában (pl. szakért*ő*i mozaik). Ehhez a rendszerben lev*ő *szerepjátszó chat vagy fórum is használható.* 

*Az értékeléskor nemcsak a diákok által kitöltött feladatlapokat vehetjük figyelembe, hanem a szerepjátékban tett hozzászólásaikat, megnyilvánulásaikat is.* 

*2. A kollaboratív eszközökkel, csoportmunkában is feldolgozható anyagrész végére a diákoknak látniuk kell a 19. századi magyar társadalom sajátosságait és a polgári réteg hiányának okát. El*ő*zetesen érdemes beszélgetni arról, hogy vajon melyik történelmi korszakban szenvedett leginkább csorbát, illetve maradt le leginkább a magyar társadalom a nyugat-európaitól. Érdemes közösen egy fórumba vagy közös mappába gy*ű*jteni Werb*ő*czy István Tripartitumának legfontosabb részeit, illetve a jobbágyságra vonatkozó törvényeket. Ezzel a gy*ű*jteménnyel egy jogi hátteret biztosíthatunk a témához.* 

## **1.3.4.3. Foglalkozás tananyagegység**

A **foglalkozás** (**B**) azon tananyagegység, mely egy tanórán (vagy egy részében) feldolgozható ismeretanyagot tartalmaz. Szerkezetileg csomópontokból áll, melyekben leggyakrabban **lapok**, esetleg gyűjtemények, feladatok, kísérletek találhatók. Módszertanilag különösen indokolt esetben, a csomópontokban elemek is lehetnek (pl. videó, szimuláció stb.). Egy foglalkozás csak különösen indokolt esetben állhat egyetlen lapból vagy elemből. A foglalkozások elnevezésénél kerülni kell a túlságosan általános, vagy a tartalomról kevés információt nyújtó címeket (pl. dráma, feladatok, tulajdonságok, illetve 9. osztály, 5. osztály).

A foglalkozás egyes csomópontjai a tanórán belül egy-egy olyan nagyobb szakaszt határolnak, amelyet a tanóra menete, pedagógiai céljai szempontjából már nem érdemes kisebb részekre felosztani (pl. egy animáció, illetve lap feldolgozása.)

#### **1.3.4.3.1. A foglalkozások gráfjai**

Az SDT-ben a foglalkozások bejárási lehetőségeit egy gráf jeleníti meg. Egy foglalkozás csomópontjai (pl. lapok, tananyagelemek) természetesen lineárisan is bejárhatók (lista alapján), azonban a digitális tananyagok egyik sajátossága és nagy előnye éppen az elágazó szerkezet, a többféle bejárási lehetőség. Ez a lehetőség támogatja pl. a csoporton belüli differenciálást is. A nem lineáris szerkezet létrehozása azonban, természetesen, nem öncél vagy látványosságra törekvő próbálkozás, hanem a tananyag felépítésének függvénye.

Fontos tehát, hogy (lehetőség szerint) egy foglalkozás gráfja elágazó legyen, azaz többféle bejárási módra is lehetőséget adjon. Ez az opció azonban könnyen a használhatóság rovására mehet, ha a struktúrát szükségtelenül túlbonyolítja a készítő. A digitális tananyagok esetében tehát gyakran előforduló hiba, hogy a hipermédia struktúra túl bonyolulttá válik, ezért a tanuló eltéved, elbizonytalanodik – vagyis a tananyag a kívánt oktatási célt nem éri el.

A gráf kialakításakor ügyelni kell arra, hogy egy valóban bejárható, ha szükséges, akkor a visszacsatolásokat biztosító struktúra jöjjön létre, ne maradjanak ki csomópontok, és ne alakuljon ki körkörös bejárás (azaz legyen eleje és vége).

A gráf felépítése meghatározza azt a bejárási útvonalat, ahogyan mozoghatunk a csomópontok között. A legegyszerűbb esetben minden csomópontban két lehetőségünk lesz: behívhatjuk a következőt vagy visszatérhetünk az előzőhöz. De lehetőség van arra is, hogy elágazásokat hozzunk létre, attól függően, milyen irányba kívánjuk a felhasználót terelni. Lehetőség van arra is, hogy külön bejárási útvonalat definiáljunk a tanulók és a tanárok számára.

Az egyes **foglakozásokhoz** vagy akár azok **csomópont**jaihoz különböző módszertani tulajdonságok rendelhetők. Ilyenek például:

- A tananyag műveltség terület szerinti besorolása (műveltségterület / tantárgy / témakör / altémakör formában)
- Célrendszer (fejlesztendő képességek)
- Tevékenységformák
- Módszerek, eljárások
- Tanítási program esetén instrukció és megjegyzés
- Tanulási program esetén instrukció és megjegyzés

E tulajdonságok globálisan, a foglalkozásra vonatkozóan is megadhatóak, de akár a foglalkozás egyes csomópontjaihoz is rendelhetünk módszertani tulajdonságokat.

A foglalkozás tananyagtípustól függően minimálisan 3-4, maximálisan 15-20 csomópontot tartalmazhat. Amennyiben egy foglalkozásban ennél – a foglalkozás típusához, illetve az átlagos csomópontszámhoz képest – jelentősen több csomópont van (pl. ha az átlagos csomópontszám 3, de az adott foglalkozásban 15 darab van), akkor azt, amennyiben a lapok mérete megfelelő, több részre (részfoglalkozásra) kell bontani. Amennyiben a csomópontok nagyobb számának magyarázata az, hogy az egyes csomópontok tartalmaznak túl kevés információt (kicsik a lapok), akkor lapokat kell összevonni.

Amennyiben a foglalkozásban túl kevés (1 vagy 2 lap) van, meg kell vizsgálni a lapok méretét, és ha az adott lap nem tartalmaz túl sok elemet, akkor – ha tartalmilag és pedagógiailag indokolt – más foglalkozásba kell illeszteni. Amennyiben a foglalkozás önállósága szakmailag vagy pedagógiailag alátámasztható, akkor a tananyagfejlesztőnek tovább kell fejlesztenie a foglalkozást, ki kell egészítenie új lapokra szerkesztett tartalmakkal.

## **1.3.4.4. Lap tananyagegység**

A lap tananyagegység ( $\Box$ ) egy olyan objektum, amelynek funkciója az elemek elrendezése a tananyag céljainak megfelelően . A lap tananyagegység csak elemi szintű egyedekből, azaz tananyagelemekből épülhet fel. Elhelyezhetünk a lapon szövegeleme(ke)t, ebbe beszúrhatunk képe(ke)t, képlete(ke)t és egyéb elemeket.

A lap tehát a foglalkozásnak egy egységként feldolgozható része, tartalmilag több (egynél több) összetartozó, együtt értelmes egységet alkotó tananyagelem egyszerűen formázott csoportja. A lapon található egyes elemek nem hivatkozhatnak egymásra (újrafelhasználhatóság) és nem hivatkozhatnak más lapokra. A lap mérete semmiképpen nem lehet több "képernyőnyi", mert az a befogadhatóságot csökkenti. A lapok között kapcsolatok vannak, melyeket a foglalkozásra vonatkozó gráf-struktúra megalkotásakor kell kijelölni.

Ahhoz, hogy könnyen érthető és vizuálisan is változatos, tehát a figyelmet jobban fenntartó legyen a tananyag, nem szerencsés, ha egy lapon csak egyforma vagy azonos jellegű elemek találhatók (pl. csak szövegek). A lapok elnevezésénél is érdemes elkerülni a túlságosan általános vagy kevés információt hordozó címeket (pl. dráma, feladatok, tulajdonságok, illetve 9. osztály, 5. osztály).

## **1.3.4.5. Tevékenységek**

A Sulinet Digitális Tudásbázis foglalkozásaiban különböző tananyagelemek formájában a kezdetek óta jelen vannak a tesztfeladatok, kísérletekkel kapcsolatos tananyagrészletek, valamint feladatok szövegei. Módszertani szempontból az SDT rugalmasabb felhasználását támogatja a tevékenység elnevezésű objektum.

A Sulinet Digitális Tudásbázis jelenleg három *tevékenység* típusú objektumot (<sup>2</sup>) támogat:

- *kísérlet*
- *feladat*
- *példa*

## **1.3.4.5.1. Kísérletek**

A *kísérlet* tananyagegység több csomópontból álló objektum, melynek célja egy laboratóriumban, tanteremben, a természetben vagy otthon elvégezhető kísérlet teljes körű ismertetése. E tananyagegység kizárólag valódi kísérletek leírását tartalmazhatja.

A kísérlet objektum kötelező részei

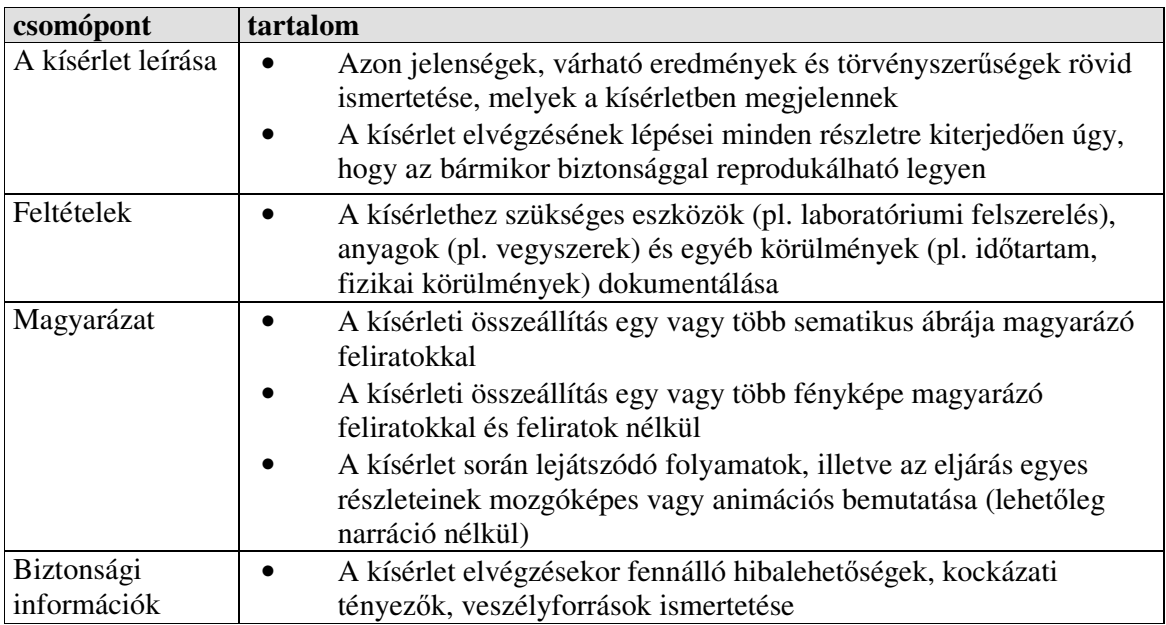

## A kísérlet objektum opcionális részei

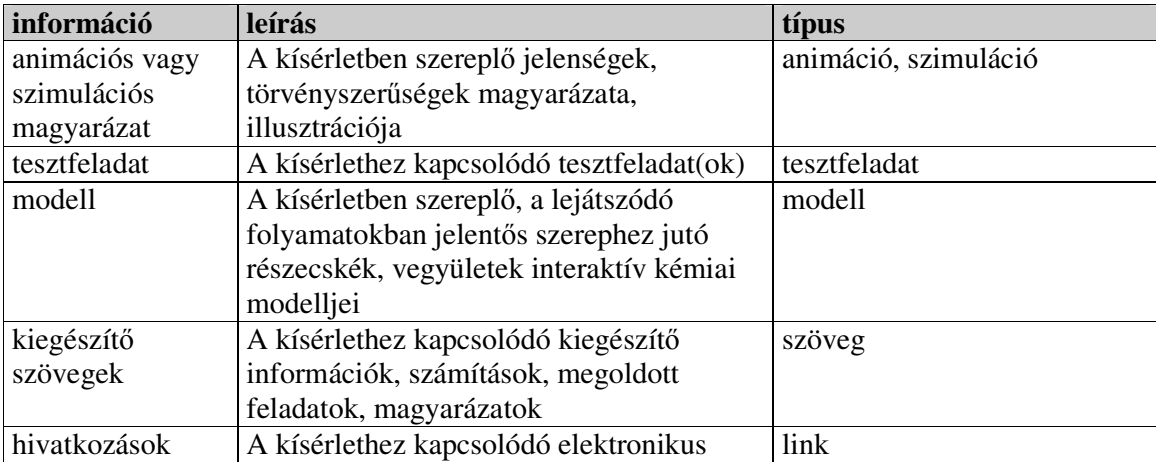

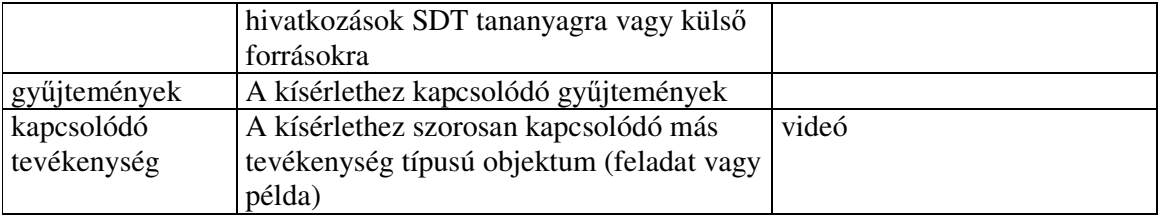

A kísérletek minden elemére vonatkoznak az SDT-ben kötelező tartalmi, nyelvi és helyesírási követelmények, valamint az újrafelhasználhatóság elve. A kísérletnek mint tevékenységnek is újrafelhasználhatónak kell lennie, hiszen így ugyanazt a kísérletet többféle tananyagba is beilleszthető.

#### **1.3.4.5.2. Feladatok**

A *feladat* tananyagegység egy speciális, csomópontokból álló objektum, mely tartalmazhat szöveges feladatkitűzéseket, megoldásokat, feldolgozandó egyéb tananyagelemeket (pl. kép, szöveg, animáció, tesztfeladat).

A *feladatok* több csomópontból álló egységek, ezért egy objektumon belül lehetőség van külön elhelyezni a feladat szövegét (nemcsak egyszerű szöveg formájában), a megoldás menetét, ötleteket, javaslatokat a megoldásra, valamint a végeredményt is. Ez a szerkezet lehetővé teszi, hogy az objektumot mind a pedagógus, mind pedig a diák felhasználhassa.

A feladatok számos, a Nemzeti Alaptanterv által is kiemelten kezelt kompetencia fejlesztését teszik lehetővé a különböző kimeneti követelményeknek megfelelően. A metaadatok pontos megadása e tekintetben is segíti a pedagógusok és a tanulók munkáját.

A feladatok minden elemére vonatkoznak az SDT dokumentációban rögzített tartalmi, nyelvi és helyesírási követelmények, valamint az újrafelhasználhatóság elve.

A feladatok elkészítése során figyelemmel kell lenni arra, hogy az SDT feladatai ne egyszerű szövegek legyenek, hanem olyan objektumok, melyek ténylegesen kihasználják az IKT adta lehetőségeket. A digitális tananyagegységek éppen a tevékenységek és ezen belül a feladatok révén válhatnak a kompetenciafejlesztés támogatóivá.

#### **1.3.4.5.3. Példa**

A *példák* több csomópontból álló egységek, melyek célja egy matematikai számítással, levezetéssel vagy más okfejtéssel megoldható kérdés, feladat feldolgozása. Egy objektumon belül lehetőség van külön elhelyezni az adott példa szövegét (nemcsak egyszerű szöveg formájában, hanem akár egyéb SDT elemeket is felhasználva), a megoldás menetét, ötleteket, javaslatokat a megoldásra, valamint a végeredményt is. A példákat elsősorban természettudományhoz kapcsolódó (kémia, fizika) és a matematika tantárgyak esetében használhatjuk, de alkalmazhatók más tantárgyaknál is.

| információ        | leírás                               | típus                     |
|-------------------|--------------------------------------|---------------------------|
| a feladat, kérdés | A kérdés, a feladat rövid, szabatos  | szöveg, de szükség esetén |
| lényege           | ismertetése                          | kép, videó stb.           |
| megoldási         | A példa megoldásához szükséges       | szöveg, de szükség esetén |
| útmutató          | tanácsok, útmutatások                | kép, videó stb.           |
| részletes         | A példa részletes megoldása(i), mely | szöveg, de szükség esetén |
| megoldás          | tartalmazza a magyarázatot is        | kép, videó stb.           |
| eredmény          | A példa végeredménye, megoldása      | szöveg, de szükség esetén |
|                   | röviden                              | kép, videó stb.           |

A példa objektum kötelező részei:

A példák elkészítésekor figyelemmel kell lenni arra, hogy ezek az objektumok ne egyszerű szövegek legyenek, hanem olyan egységek, melyek ténylegesen kihasználják az IKT adta lehetőségeket. A digitális tananyagegységek éppen a tevékenységek és ezen belül a példák révén válhatnak a kompetenciafejlesztés támogatóivá.

## **1.3.4.6. Program tananyagegység**

Az SDT-ben **program** tananyagegységnek nevezzük az egy vagy több évfolyamra kiterjedő, általában egy tantárgyhoz vagy műveltségterülethez tartozó teljes tananyagot.

A programok legnagyobb része közbeszerzési pályázatok nyomán konzorciumok, cégek tananyagfejlesztői munkája során kerül az SDT-be, de a felhasználóknak is lehetősége van ilyen, nagyobb terjedelmű tananyag fejlesztésére és feltöltésére.

Attól függetlenül, hogy a tananyagot egy konzorcium, egy cég vagy éppen egy pedagógus készítette, az anyagnak át kell mennie egy ellenőrzést lépésenként végrehajtó munkafolyamaton, ahol mind tartalmi, mind pedagógiai, mind pedig technológiai szempontból

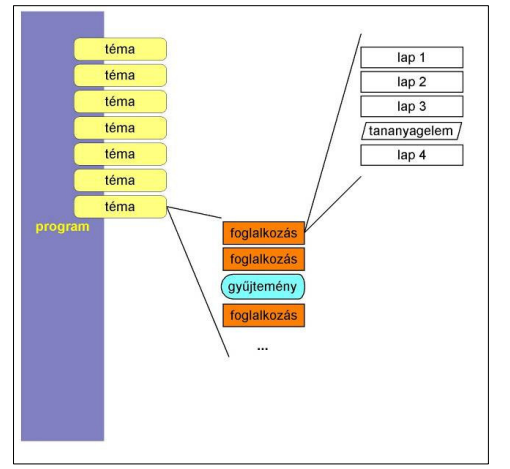

Tallózók Tananyagok

megtörténik a lektorálás. Ezt követően válhat egy tananyag ún. **értékes közkinccsé**. Lektorálás hiányában a felhasználó a privát vagy munkacsoportja területén teheti közzé digitális tananyagát, ezt azonban csak a felhasználók egy szűk köre láthatja.

## **1.3.4.7. Gy**ű**jtemény tananyagegység**

A gyűjtemény ( $\overline{a}$ ) olyan SDT tananyagegység, amely a foglalkozásokkal, témákkal szemben nem rendelkezik útvonallal, bejárással illetve az ehhez kapcsolódó módszertani tulajdonságokkal.

Tulajdonságuk alapján a gyűjtemények lehetnek:

- egynemű (azonos elemek, pl. képtár)

- többnemű (adott tematika alapján kigyűjtött különböző elemek)

A gyűjtemény összeállításakor - akár egynemű, akár többnemű gyűjteményről van szó – figyelemmel kell lenni az alábbiakra:

- A gyűjtemény objektumainak száma ne legyen túlságosan nagy, mert az rontja az áttekinthetőséget és megnehezíti a tanulók, felhasználók dolgát.

- Az összeállításnál fontos szempont, hogy minden elem szorosan kapcsolódjon az adott tematikához, és ne legyenek benne valamilyen szempontból oda nem illő objektumok.

A tananyag összeállítása során különleges szempontok szerint is létrehozhatunk gyűjteményeket, így készülhetnek arcképcsarnokok, térképgyűjtemények is. Az ilyen gyűjtemények technikailag nem különböznek például bármely más képgyűjteménytől, azonban ezek,

Magyar nyelv **E** Irodalom <sup>i</sup> Orodald D-Q7, osztály - @A művészet születése -<br>- AMunkadalok - mondóká ⊶<br>⊟- **@Munkadalok** 由 四心 Sköltészet-A Szent Gellért k AMondókák <sup>E</sup>-OMi a ritmus? <sup>-</sup> @A művészet szerepe és ha F-QA lira E @Az epika DB. osztály E-@9. osztály El-310. osztály - 211. osztály E-212. osztály El-ATevékenységgyűjtemény Életvitel és gyakorlati ismeretek

**DI Közismeret - Műveltségi területek** Ember és természet **E-Ca** Anvanyely és irodalon

adott esetben az SDT témáit, foglalkozásait böngészve egyenként, külön is elérhetők.

## **1.3.4.8. Téma tananyagegység**

Az SDT tananyagok ún. **témák**ba (<sup>4)</sup>) szervezhetők, melyek hasonlatosak a könyveknél használt fejezetekhez, így a feldolgozás során a nagyobb tananyag áttekintését teszik lehetővé. A témák lehetnek egy teljes tananyagot tartalmazó, vagy kisebb, a tananyag átláthatósága érdekében létrehozott egységek. Ilyen módon tehát téma is tartalmazhat témát.

A témák leggyakrabban foglalkozásokból épülnek fel, de csomópontjaiban témák és tananyagelemek is lehetnek. A témához különböző módszertani tulajdonságokat lehet rendelni (pl. célrendszer, korcsoport stb.).

A témaszerkezet kialakításakor, ha van illetve alkalmas erre, akkor a forrásként szolgáló tankönyv (tankönyvek) vagy más írásos tananyag tartalomjegyzékét használjuk hivatkozási alapul.

A tananyag készítése során célszerű altémák beiktatásával tagolni a tananyagot. A túl sok téma ill. altéma azonban szintén megnehezítheti a feldolgozást, ezért lényeges a helyes arány megtalálása. A témák elnevezésénél kerüljük a túlságosan általános vagy kevés információt hordozó címeket (pl. dráma, feladatok, tulajdonságok, illetve 9. osztály, 5. osztály).

## **1.3.4.9. Fogalomtár tananyagegység**

A fogalomtár objektum az SDT-ben a fogalom típusú tananyagelemek gyűjteménye. A fogalmak kapcsolódását egymáshoz az ún. fogalomgráf jeleníti meg vizuális formában.

A tananyagszerkesztés során a fogalomlista összeállítása egy lényeges lépés. A fogalomlista és az abból kialakított fogalomgráf elsősorban az egyéni tanulást hivatott támogatni, hiszen a feldolgozott tananyag egyfajta tartalmi vázát mutatja be segítve az áttekintést vagy akár a memorizálást is. A tananyag készítőjének ezért komoly felelőssége a fogalomtár összeállítása egy adott tananyag esetében.

Néhány szakmai követelmény:

- A fogalomtár ne tartalmazzon se túl sok, se túl kevés elemet.
- A fogalmak szorosan kapcsolódjanak az adott tananyagegységben bemutatott tematikához.

## **1.3.4.10. Tananyagvázlat tananyagegység**

A tananyagvázlat a diák számára foglalja össze a tananyag által nyújtott új ismeretanyagot. Alapvetően egy logikai kapcsolatrendszer, a foglalkozás fogalmaihoz rendelt fogalomtérkép. Ha a diák az órán pontosan, folyamatosan jegyzetelne, akkor többé-kevésbé ez jelenne meg a füzetében.

A tananyagvázlatban azonban a fogalmak logikai struktúrába szervezésén túl arra is van lehetőség, hogy a fogalmak közötti kapcsolatot grafikusan jelöljük (pl. X eredményezte Y-t). Adott fogalomlista alapján természetesen több, szakmai szempontból helytálló fogalmi térkép is készíthető. Ez a tény és a tananyagszerkesztőben levő fogalomgráf-szerkesztő számos pedagógiai lehetőséget biztosít.

A tananyagszerkesztés során a tananyagkészítőnek definiálnia kell a fogalmakat, jelölni kell a kimeneti követelményeket (melyik érettségi szint követelménye egy adott fogalom ismerete), és egy gráfszerű elrendezésben ki kell alakítani a

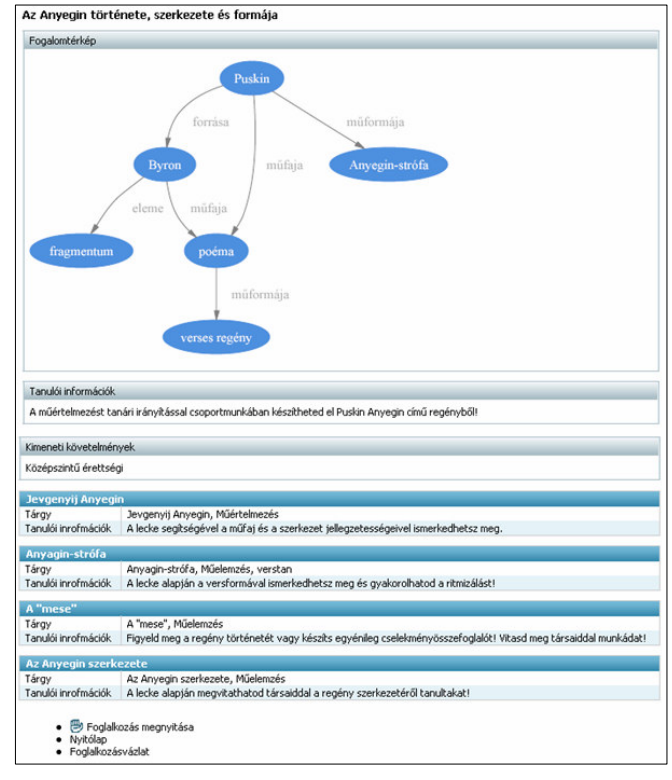

logikai kapcsolatokat. Az élekre kerülő felirat mindig rövid, tényszerű megjelölése a kapcsolatnak és nem célja a magyarázat. A fogalomtérkép elkészítésekor a tananyagfejlesztő rangsorolja is a fogalmakat aszerint, hogy mennyire szorosan kapcsolódnak az adott foglalkozáshoz. Ezáltal a fogalomkeresés pontosan, jobban használható eredményt adhat.

Az SDT szerkezetéből következően csak foglalkozásnak van tananyagvázlata.

## **1.3.4.11. Foglalkozásvázlat tananyagegység**

A foglalkozásvázlat alapvetően a pedagógusok munkáját támogatja, a tananyagra vonatkozó alapvető, a tanórai felhasználást segítő módszertani információkat tartalmazza:

- a tananyagot alkotó csomópontok, lapok címe, tárgya

- a feldolgozás idő- és eszközszükséglete

- a tanárnak szóló módszertani információk

- az ellenőrzés módja és értékelés szempontjai

- a kompetenciafejlesztés területei (fókuszai)

A foglalkozásvázlat egy táblázatos formájú szöveges objektum ez megjelenítés segíti a fenti információk áttekintését.

A foglalkozásvázlat a hagyományos óravázlatokkal szemben az IKT-alapú tananyag feldolgozásra fókuszál, így oly módon kell azt összeállítani, hogy:

• körültekintően megadjuk az adott foglalkozáshoz tartozó idő- és

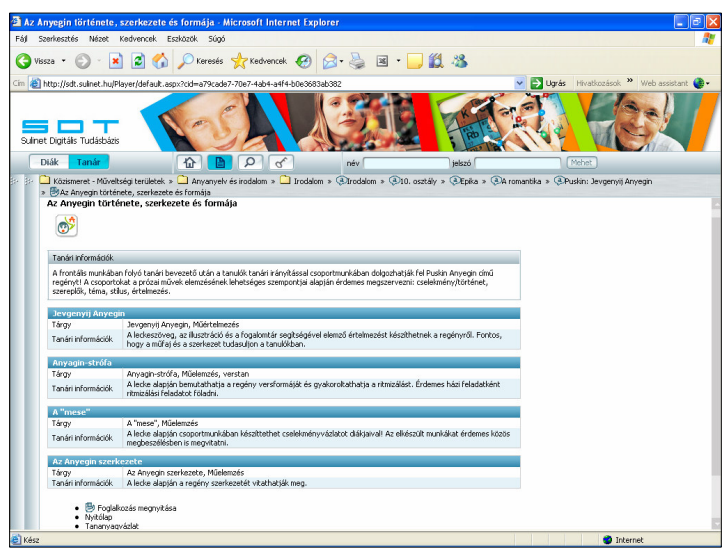

eszközszükségleteket (hagyományos és IKT-eszközökre lebontva),

- röviden, lényegre törően írjuk le az ún. tanítási programot, azaz a tanárnak szóló, módszertani információkat, tanácsokat és az IKT-eszközök használatára vonatkozó javaslatokat,
- a tanítási program keretén belül adhatjuk meg az ellenőrzés módjaira és értékelés szempontjaira vonatkozó információkat is.

A foglalkozásvázlat összeállításakor már a tanórai megvalósításra koncentrálunk, így az SDTben kötelező kitérni a metaadatok megadásával a kompetenciafejlesztés lehetőségeire.

## **1.3.4.12. Tesztfeladat tananyagegység**

Az SDT rendszerében a tesztfeladat-egységek ( $\Box$ ) számítógépes kiértékelést támogató objektumok.

A tesztek technikailag egyszerű, pedagógiailag azonban nem mindig eredményes számonkérési formák. A helyes arány és az adott tartalomhoz legjobban illeszkedő teszttípus megválasztása rendkívül fontos. Lényeges, hogy a felhasználó ne oldhassa meg a feladatokat egyszerű próbálgatással, hanem igyekezzünk segítő hivatkozásokkal, szövegekkel, képekkel stb. gondolkodásra serkenteni.

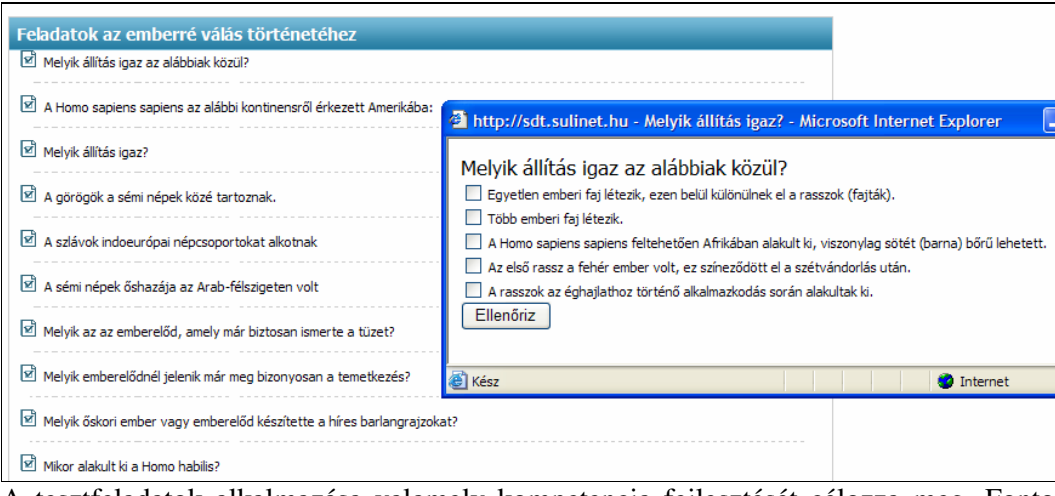

A tesztfeladatok alkalmazása valamely kompetencia fejlesztését célozza meg. Fontos tehát minden esetben megadni az adott tesztfeladat esetében a kompetenciafejlesztés területét is.

Egy digitális tananyag értékét emeli, ha az abban levő tesztfeladatok nemcsak egyféle kompetencia fejlesztését célozzák, így érdemes erre odafigyelni a tananyagfejlesztés során. A metaadatok pontos megadása e tekintetben is segíti a pedagógusok és a tanulók munkáját.

#### **1.3.4.13. Tanmenet tananyagegység**

A tanítási gyakorlatban a tanmenet (folyamatos vagy szakaszos) a tanítás menetét rögzíti, ami a tantárgy vagy műveltségterület tantervére épül. Az SDT-ben a **tanmenet** a tanterv alapján létrehozott, hosszabb digitális tananyag bejárási útvonalához kapcsolódó szöveges információ, amelynek szerkezete:

oTantárgy/Műveltségterület

- Évfolyam
- Órakeret
- Tematikus tananyag leírása (az SDT-ben már létező tananyag témáira lehet hivatkozni)

A tanmenet lehet folyamatos vagy szakaszos (epochális), de ez technikailag sem a bejárási útvonal, sem pedig a tanmenet esetében nem jelent más szerkezetet.

A tanmenet kialakítása, valamely tanterv és tananyag alapján történik, ezért van arra szükség, hogy adott tanmenet tartalmazzon hivatkozást

az adott tantervre, amely alapján készült. Ezek az információk alapértelmezésben csak az ún. tanár nézetben láthatók.

Ha meglévő – eredetileg program jellegű tananyaghoz tartozó – témát/foglalkozást használunk fel egy új tananyag létrehozásához, akkor az új tananyagban hivatkozhatunk arra, hogy a felhasznált részek eredetileg mely tanmenethez tartoztak.

A tanmenet lehet folyamatos vagy szakaszos (epochális). A folyamatos tanmenet kiterjed egy tantárgy/műveltségterület teljes évfolyami tananyagára (pl. Fizika 9. osztály),

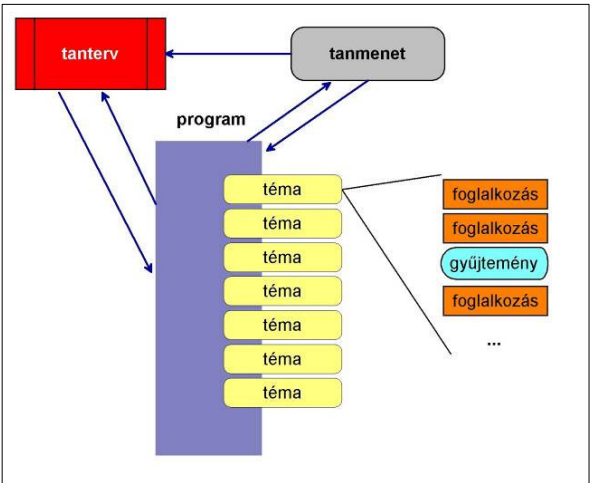

míg a szakaszos (epochális) tanmenet egy bizonyos időszakra vonatkozik és tananyaga sokszor több tantárgy/műveltségterület anyagából tevődik össze (pl. energia, erdei iskola, vagy az ókori görög kultúra).

A tanmenet kialakításakor figyelemmel kell lenni a következőkre:

- A tanmenetnek le kell fednie azon tantárgy/műveltségi terület teljes tananyagát, amelyhez tartozik.
- A felépítés során úgy kell eljárni, hogy a tanmenet valóban megvalósítható, alkalmazható legyen a tanítási gyakorlatban a közoktatás minél szélesebb szegmensében.

## **1.3.4.14. Egységtár tananyagegység**

Az egységtár olyan SDT tananyagegység, amely a foglalkozásokkal, témákkal szemben nem rendelkezik útvonallal, bejárással illetve az ehhez kapcsolódó módszertani tulajdonságokkal.

Az egységtárak különböző SDT objektumokat tartalmazhatnak:

- tanmenet
- téma
- tananyagvázlat
- foglalkozásvázlat
- foglalkozás
- feladat
- tesztfeladat
- kísérlet
- fogalomtár
- gyűjtemény
	- lap

Egységtárat csak a "program egység" tartalmazhat erőforrásként.

Az egységtár összeállításakor figyelemmel kell lenni az alábbiakra:

• Az egységtár objektumainak száma ne legyen túlságosan nagy, mert az rontja az áttekinthetőséget és megnehezíti a tanulók, felhasználók dolgát.

• Az összeállításnál fontos szempont, hogy minden egység szorosan kapcsolódjon az adott tematikához, és ne legyenek benne oda nem illő objektumok.

## **1.3.5. A Sulinet Digitális Tudásbázis felhasználása az oktatási folyamatban**

Az SDT foglalkozásai az informatika minden lehetséges eszközével, interaktív feladatokkal, szimulációkkal és tesztekkel támogatottak, továbbá a tananyagok a legapróbb elemekig bonthatók, újraszerkeszthetők. Így lehetőség nyílik arra, hogy minél többféle pedagógiai céllal, módszerrel felhasználhassuk a tananyagokat.

A felhasználás lehetőségeinek rövid áttekintése:

Tanórai foglalkozás keretében:

Tanári munka:

- o Frontális előadás: ha a tanteremben nincsen internet elérhetőség, akkor a pedagógus az általa összeállított foglalkozást offline módban is lejátszhatja; elemeket vehet ki a foglalkozásokból, amiből akár más formátumban (prezentáció, weboldal stb.) is készíthet a tanórához anyagot. A *könyvjelz*ő és a *tanári információk* használata segítheti a felkészülést.
- o Előkészületek egyéni, páros, csoportos munkákhoz:
	- Keresési, kutatási feladatok készítése (az *összetett keres*ő, *fogalomkeres*ő és a *témacentrum* használata)
	- Adott foglalkozáshoz, elemhez kötődő feladatok összeállítása
	- Tevékenységek (kísérlet, példa, feladat) használata és készítése
	- Tesztek alkalmazása és készítése
- o A gyakorlati munka támogatása
	- Adott jelenség, fogalom stb. szemléltetése (elem vagy egység), modellezés
	- Gyakorlás támogatása interaktív animációval, videóval stb.
	- Mérési eredmények, adatok használata
- o SDT tananyagszerkesztő használata: egyénileg vagy csoportosan dolgozva (tanári felkészülés és diákmunka eredménye egyaránt lehet) meglévő tananyag átalakítása vagy új tananyag létrehozása és ezek feltöltése a privát területre

A rendszer felépítésénél fogva kiváló lehetőséget nyújt differenciált osztálymunka végzéséhez, egyénre szabott tananyagok kialakításához. Az SDT keretrendszer tananyagai, illetve kiegészítő funkciói révén alkalmas lehet tehát:

- o egyéni munkára
- o csoportmunkára
- o projekt-foglalkozásokra
- o differenciált osztálymunkára, vagyis tehetséggondozásra, felzárkóztatásra

A diákok az SDT-ben megtalálható vagy megadható különböző pedagógiai segédletekkel, akár önállóan is fel tudják dolgozni a tananyagokat (*tanulói információk, fogalomgráf, gráftallózó*).

A tananyagok tanórán kívüli tevékenységek elvégzéséhez is jó alapot nyújtanak. Az egyedi bejárási útvonalak, tanulói információk, gráfok használata segíti a tehetséggondozást és ugyanakkor a felzárkóztatást is, hiszen a tanulók saját tempójukban haladhatnak munkájukkal. A bőséges tartalom és a használatot megkönnyítő eszköztár, az interaktív környezet, versenyfeladatok összeállításához, házi dolgozatok elkészítéséhez, egyéb kutatómunkákhoz is alapul szolgálhat.

# **2. Tananyagok online lejátszása**

## **2.1. A felhasználói felület áttekintése**

## **2.1.1. A webes kliens m**ű**ködéséhez szükséges komponensek**

A webes kliens működéséhez szükséges komponenseket az SDT nyitólap (http://sdt.sulinet.hu) alján található "*Szükséges szoftverek*" linkre kattintva érhetjük el.

Ezek a következők:

- Böngésző (*vagy/vagy*):
	- o Internet Explorer 6
	- o Mozilla 1.7
	- o Firefox 1.0
	- o Netscape 7.2
	- Flash lejátszó
- **MathPlayer**
- Adobe SVG lejátszó

A szükséges szoftverekről bővebb információkat tartalmaz jelen dokumentum melléklete.

## **2.1.1.1. A felhasználói felület részei**

Az SDT nyitóképernyője regisztráció és belépés nélkül:

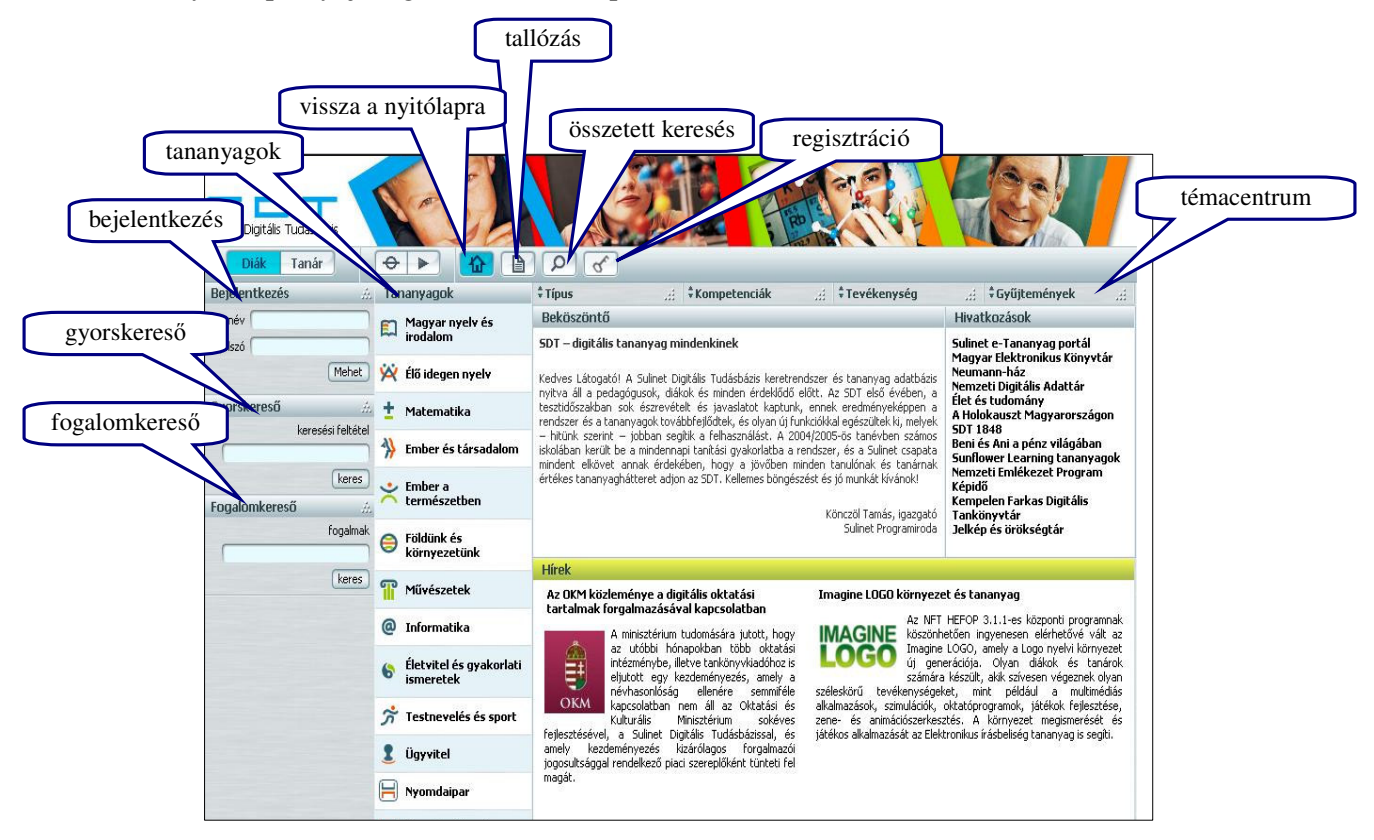

## **2.1.1.2. A webes kliens funkcióinak ismertetése**

**Navigáció** 

Az egyes funkcióablakok a **jellel nyithatók meg, illetve zárhatók be.** 

Minden oldalról visszatérhetünk a nyitólapra a ikon segítségével.

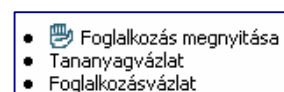

A foglalkozások nyitóoldalain és a foglalkozások lapjain navigációs feliratokra kattintva tudunk haladni az egyes foglalkozások pedagógiai részei, illetve a tananyag csomópontjai között. A tananyag megtekintésére a legteljesebb megoldás, ha a *Foglalkozás megnyitása* feliratra kattintunk.

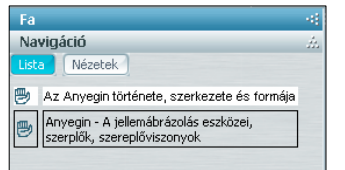

Amennyiben foglalkozáson belül vagyunk, a *Fa* megnyitásakor a navigációs lista alapján is megnyithatjuk a tananyag egyes részeit, így viszonylag szabadon bejárhatjuk a csomópontokat.

## **Tallózók**

Egy tananyag kiválasztása után a *tallózók* (**Belación**) ikon segítségével könnyen keresgélhetünk a foglalkozások, illetve a foglalkozások elemei között. A tallozófa segítségével elemi szintig megtekinthetjük a tananyagok hierarchiáját és minden objektumot külön is megnézhetünk.

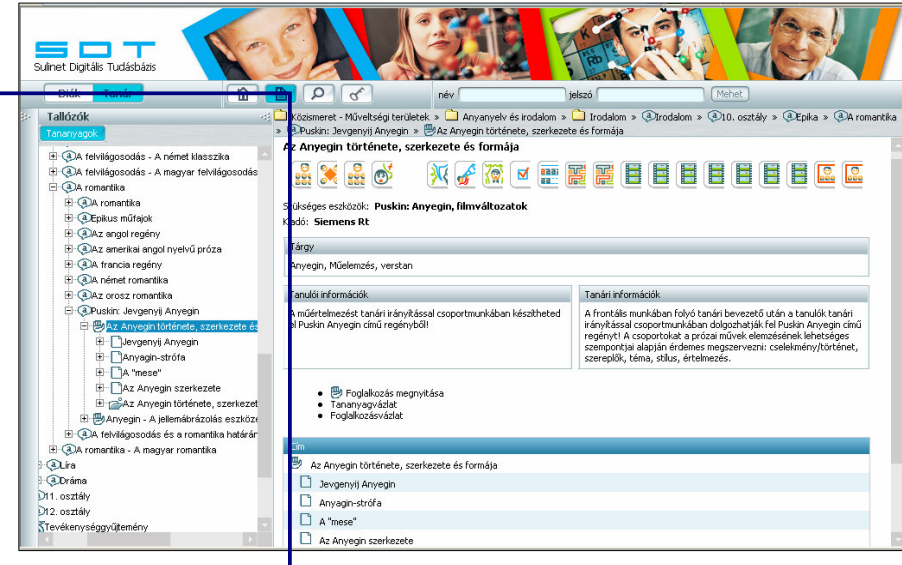

A foglalkozások csomópontjai között könnyen barangolhatunk a gráftallózó segítségével. Ez a lehetőség automatikusan megjelenik a tallózóban, amikor a foglalkozás nyitólapján a *foglalkozás megnyitása* menüt választjuk. A csomópontokat kék ellipszis alakú formák jelképezik.

- e Foglalkozás megnyitása ٠ · Tananyagvázlat
- · Foglalkozásvázlat

Amikor ezekre kattintunk, a lejátszó megnyitja a csomópont tartalmát és ezzel egyidejűleg a foglalkozás gráfja átrendeződik úgy, hogy a választott csomópont legyen középen.

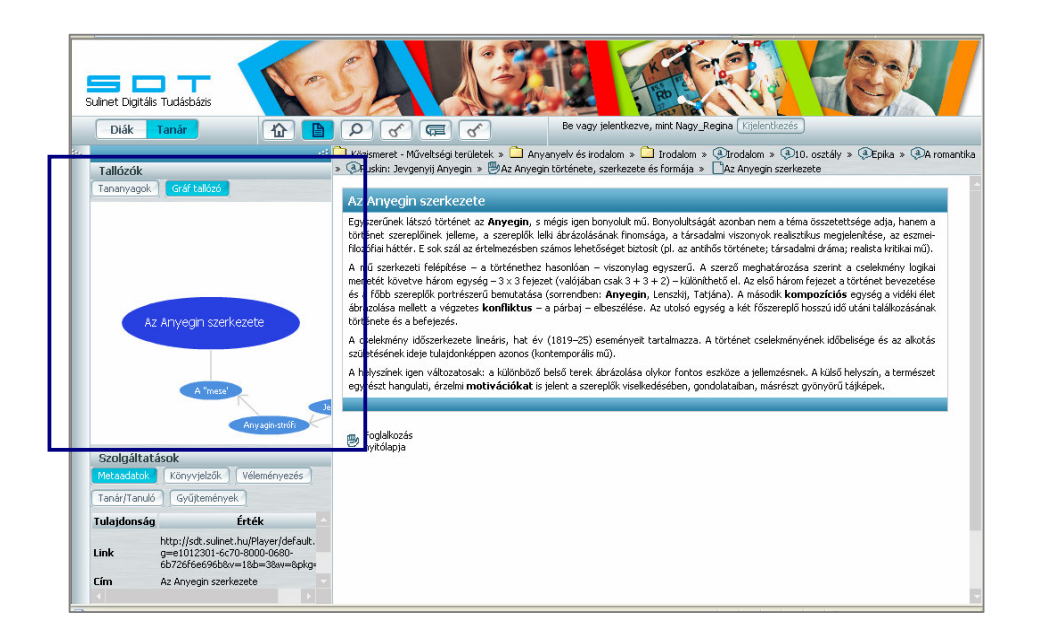

## **2.1.1.3. Keresés**

#### **Keresés**

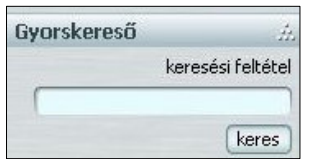

A gyorskereső segítségével – mely az SDT nyitólapjáról érhető el – mindenféle szűkítés nélkül kereshetünk az SDT tartalmakban. A keresés elindítása után az összetett keresés oldala jelenik meg, megjelenítve a megtalált tartalmakat. A keresés az SDT rendszerben kulcsszavak alapján történik, ezért is olyan fontos a tananyagszerkesztés során pontosan megadni az objektumok metaadatait.

Az *összetett keresés* ikon használatakor több feltétel egyidejű megadásával pontosítani, szűkíteni tudjuk a keresést (kulcsszavak, műveltségi terület, korosztály, miben keres).

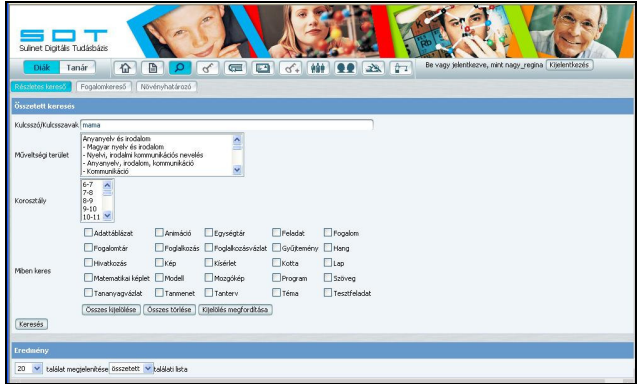

Erről a felületről érhetünk el egy speciális keresőt, a *Növényhatározót* is.

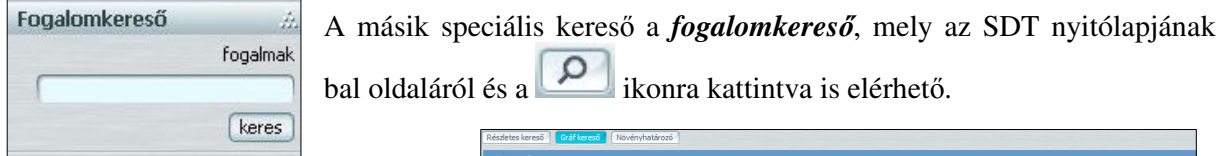

A fogalomkereső segítségével feltárhatjuk a különböző fogalmak közötti kapcsolatokat. Ehhez két vagy több fogalmat adhatunk meg szóközzel elválasztva, majd a *Keres* gombra kattintva kaphatjuk meg az eredményt.

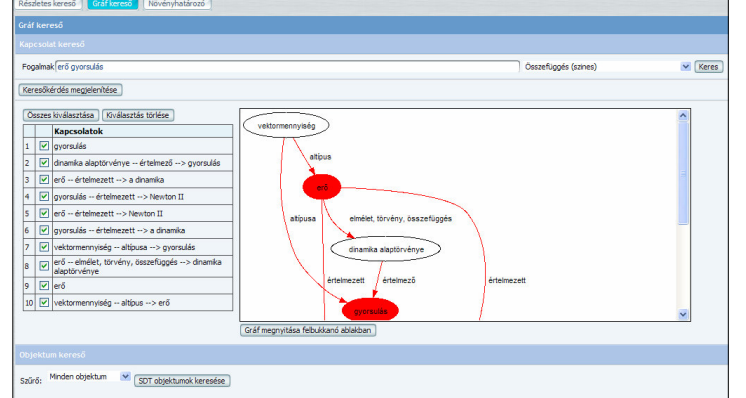

A fogalomkeresés eredménye egy gráf (SVG formátumú grafika) és a talált kapcsolatok felsorolása a

következő módon: fogalom 1 – kapcsolat jellege – fogalom 2. Például *energia – mértékegység – joule.*

Amennyiben a fogalmak közötti komplexebb kapcsolatokra is kíváncsiak vagyunk, egy lenyíló ablakból választhatunk különböző opciókat.

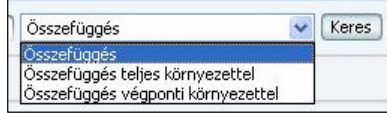

A fogalomkeresés egyik fontos eredménye az is, hogy a feltárt kapcsolatokat tartalmazó SDTobjektumokat (pl, foglalkozások) meg is kereshetjük a lap alján található gombra kattintva.

Ha túlságosan sok kapcsolatot kaptunk, akkor a bal oldali oszlopban kivehetjük a "pipát" az elől a sor elől, amelyre mégsem szeretnénk keresni. Összes kiválasztása | Kiválasztás törlése |

A szűrő használatával tovább szűkíthetjük, irányíthatjuk a keresést az SDT objektumai között.

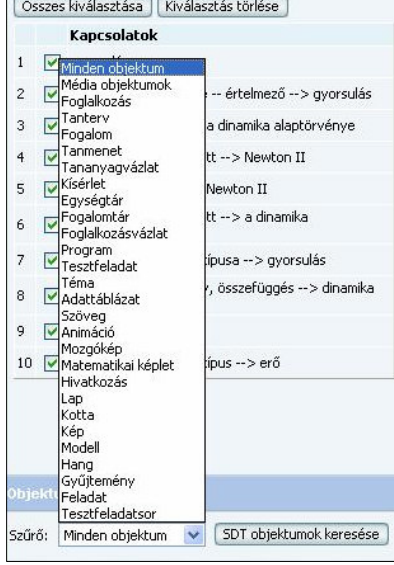

#### **Regisztráció**

A regisztráció ikont választva végig kell vinni a felkínált folyamatot. A csillaggal (\*) jelölt mezők kitöltése kötelező, a jelszót a megadott e-mail címre fogjuk megkapni.

Regisztrált felhasználóként az SDT felületéről *több szolgáltatás* válik elérhetővé: *könyvjelz*ő*k*, *névjegyek*, *regisztrációs adatok módosítása*, *munkacsoportok kezelése*, chat, *fórum*, munkaterület.

EQ<sub>1</sub> **ROP** 公 Œ  $\alpha^*$ 92

#### **Könyvjelz**ő**k**

A főoldalról a ikonnal tudjuk megnyitni a könyvjelzőink oldalát. Ezt akkor nyissuk meg, ha már vannak elmentett könyvjelzőink, és azok között szeretnénk keresgélni. Az internetes böngészőkben megszokottaktól eltérően a könyvjelzők felvételét nem itt, hanem a *Szolgáltatások* között végezhetjük el.

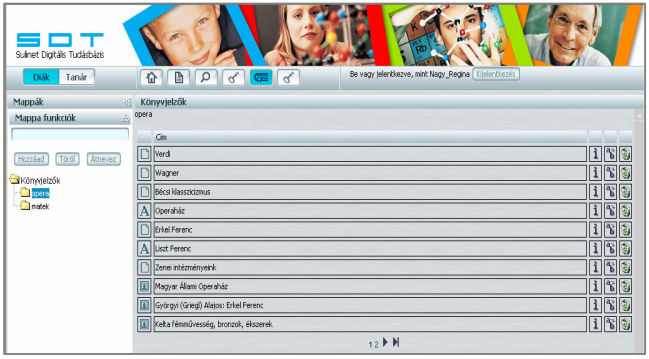

Könyvjelző készítéséhez a *Szolgáltatások* menüben kell megnyitnunk a **Könyvjelz**ő**k** fület.

A könnyebb átláthatóság érdekében lehetőségünk van arra, hogy könyvjelzőinket saját magunk által készített mapparendszerbe mentsük el. Ehhez az szükséges, hogy még a **Létrehoz** gomb megnyomása előtt vegyünk igénybe a mappák kezelését biztosító funkciót. A mappa funkciók megnyitása után beírjuk az üres sávba a mappa nevét és megnyomjuk a **Hozzáadás** gombot. Almappákat is létrehozhatunk, akkor a mappa nevének beírása előtt ki kell választanunk azt a mappát, amely alá az újat szeretnénk létrehozni, és utána készítjük el az új mappát.

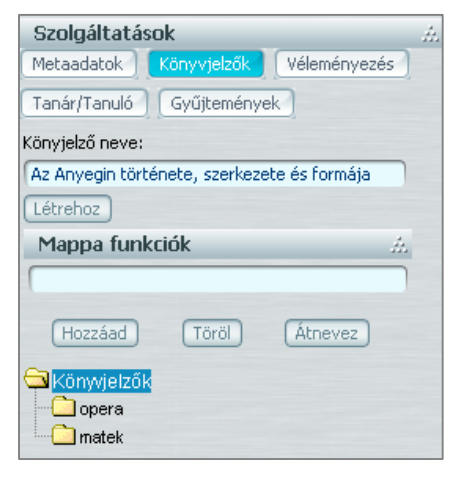

#### **Névjegyek**

A főoldalról a ikonnal tudjuk megnyitni névjegyeink oldalát. Megkereshetjük az általunk ismert és SDT-ben már regisztált felhasználókat, felvehetjük névjegyeink közé és rendezhetjük azokat.

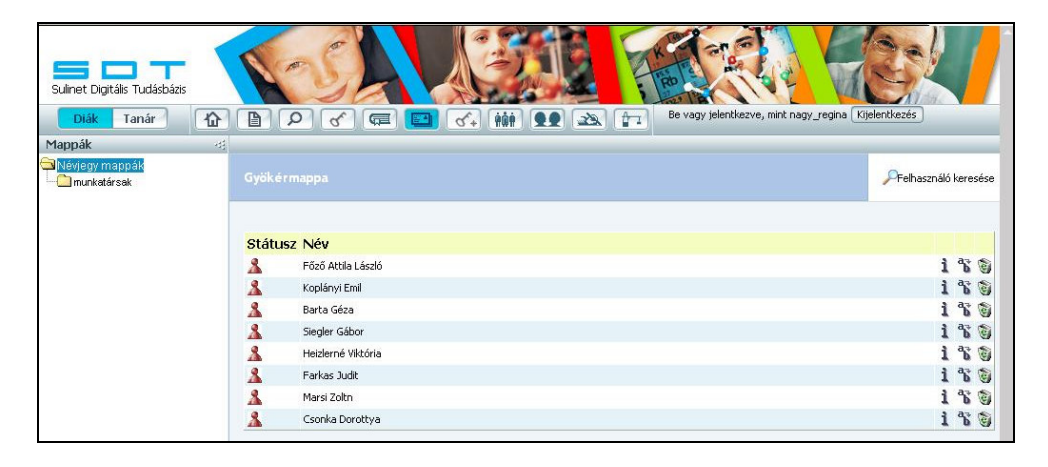

A  $\sqrt{\frac{2}{\pi}}$ Felhasználó keresése ikonra kattintva, egy új panel nyílik meg, ide beírhatjuk az általunk ismert felhasználó adatait, és ha megtaláltuk, hozzáadhatjuk a névjegyeinkhez.

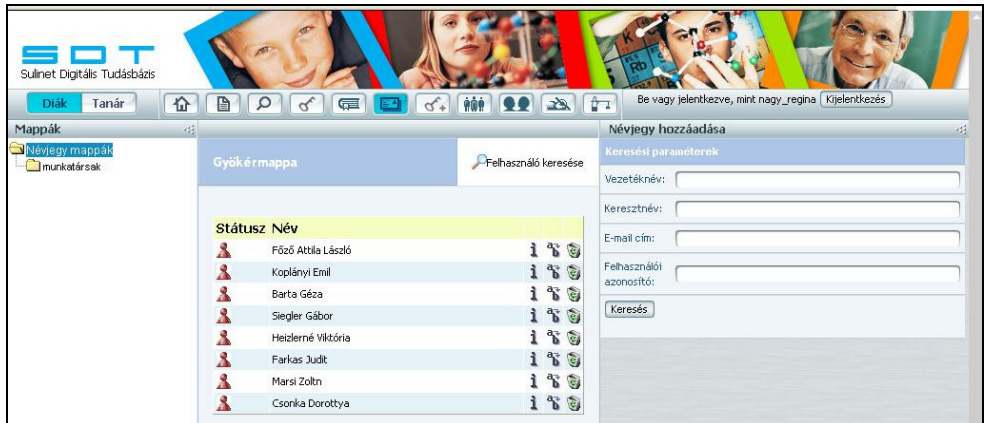

#### **Regisztrációs adatok módosítása**

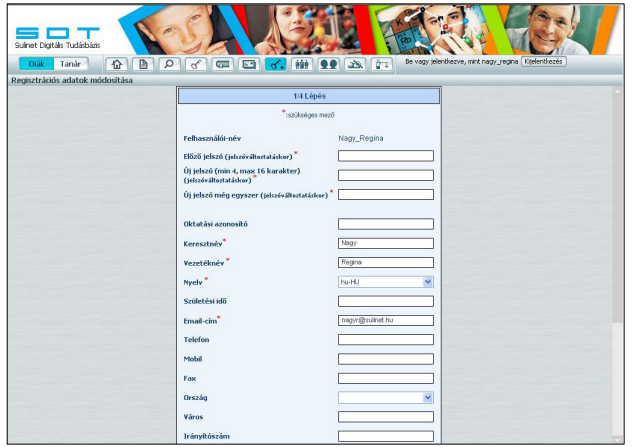

A főoldalról a  $\boxed{\leq}$ ikonnal tudjuk megnyitni azt az oldalt, ahol módosíthatjuk regisztrációs adatainkat. Itt ugyanazt a felületet láthatjuk, mint a regisztrációkor és minden adathoz hozzáférhetünk, bármikor módosíthatjuk.

#### **Munkacsoportok kezelése**

A főoldalról a **film** ikonnal tudjuk megnyitni azt az oldalt ahol létrehozhatjuk és kezelhetjük munkacsoportjainkat. Munkacsoport létrehozatala egyéb szolgáltatások, pl. fórum használatához is szükséges. A regisztrált felhasználó is csak akkor használhatja a fórumot, ha tagja annak a munkacsoportnak, amelyhez az adott fórum tartozik. És ez fordítva is igaz, bármely munkacsoporthoz hozhatunk létre fórumot.

Létrehozhatunk új munkacsoportot, csak be kell írnunk a nevét, és a **Létrehoz** gombra kell kattintani.

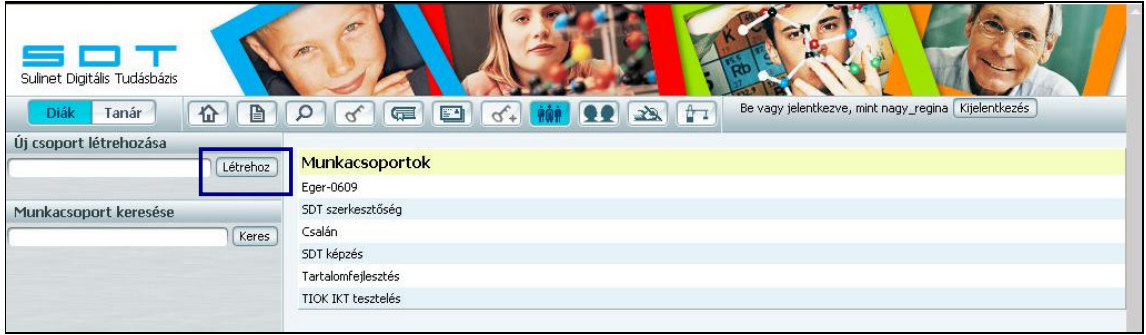

Ha már létezik a munkacsoport, és csatlakozni szeretnénk, akkor kérhetjük a felvételünket, melyet a munkacsoport tulajdonosa fog visszaigazolni. Felvételi kérelmünkről a tulajdonos értesítést kap, és a felvételt kérő is e-mail üzenetet kap arról, hogy felvették-e az adott munkacsoportba.

Saját munkacsoportunkba – általunk ismert adataik alapján – meghívhatunk regisztrált felhasználókat. Az egyes adatsorok kitöltése vagylagos, nem kell feltétlenül minden adatot ismernünk, de természetesen annál pontosabb eredményt kapunk, minél több adatot beírunk.

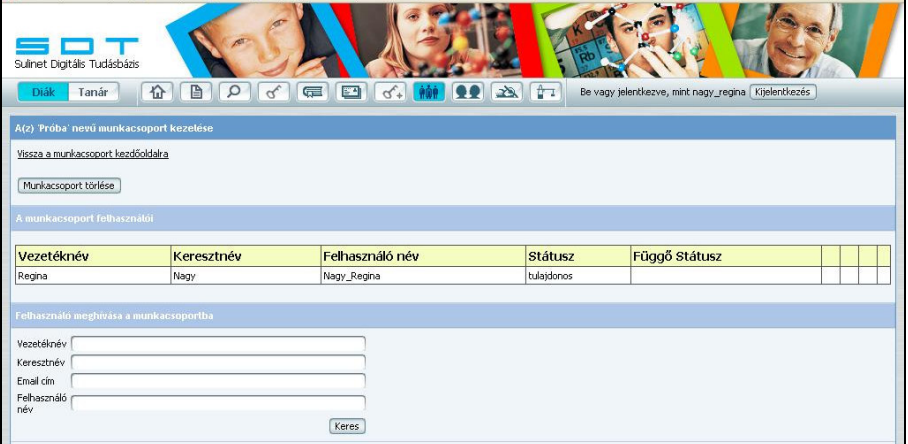

#### **Fórum**

A főoldalról a **ikonnal tudjuk megnyitni a fórum oldalát**.

Munkacsoport-tulajdonosként, az adott munkacsoporthoz, létrehozhatunk fórumot. Adhatunk a fórumról rövid leírást, és tulajdonosként, minden a fórumra vonatkozó információt, adatot beállíthatunk. (rendezési elvek, moderálások, hozzászólások)

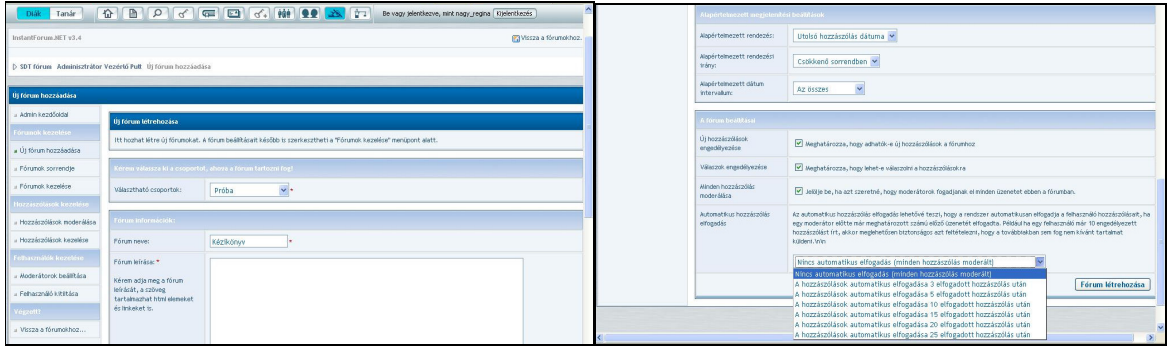

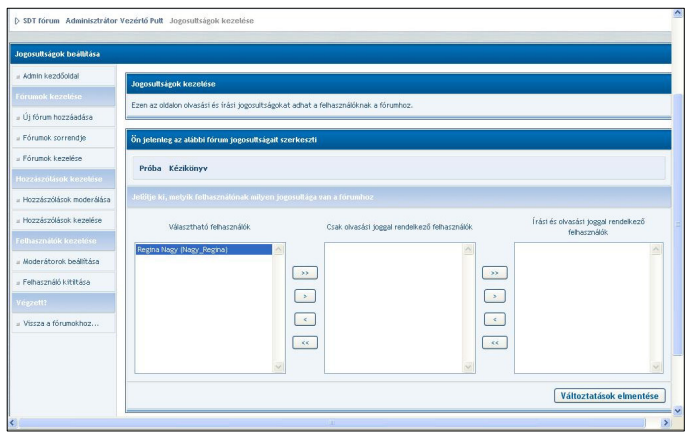

Ahhoz hogy a fórumot használhassák az adott munkacsoport tagjai, különböző jogosultságokat kell beállítanunk. (olvasási, írási). Ezt a lehetőséget a **fórumok kezelése** menüpontra kattintva érhetjük el. A menüsorban megtaláljuk a **moderátor beállítása** pontot is, ahol beállíthatjuk, hogy ki legyen az adott fórum moderátora.

#### **2.1.1.4. El**ő**adásszerkeszt**ő

Az SDT előadásszerkesztője lehetőséget ad a regisztrált felhasználóknak arra, hogy kiválasztott lapokat, tananyagelemeket sorba rendezzen, és névvel ellátott előadásként elmentse. Az elmentett előadásokat bármikor behívhatja és lejátszhatja.

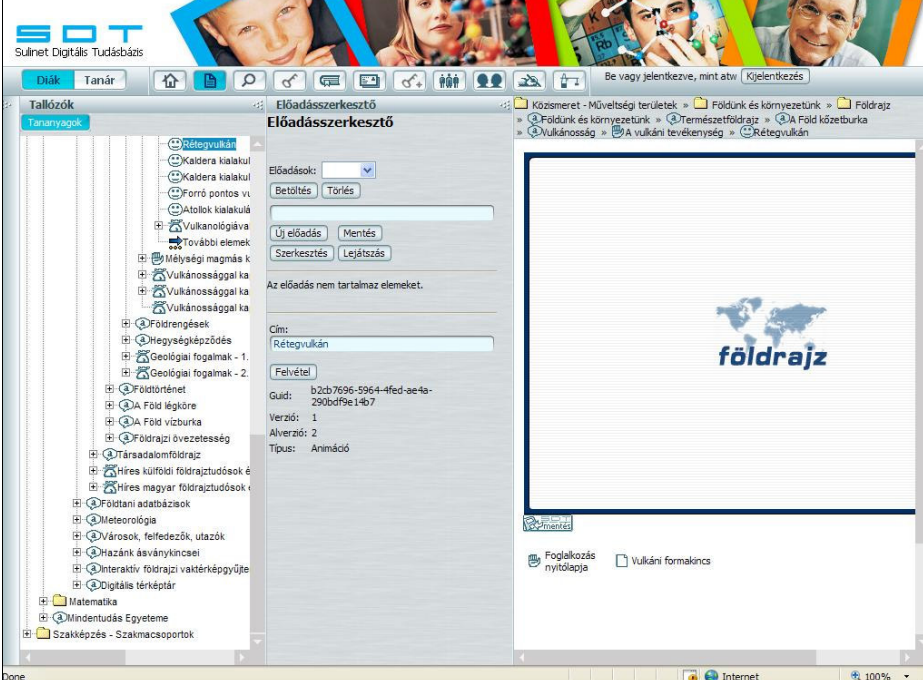

#### **2.1.1.1.1. El**ő**adás létrehozása**

Az SDT webes felületén a harmadik funkcióablakban az előadások létrehozásával, szerkesztésével és törlésével kapcsolatos műveletek végezhetőek el.

A létrehozás javasolt lépései:

- Új előadás létrehozása
- Elemek, lapok kiválasztása és felvétele az előadáshoz
- Előadás elmentése
- Előadás lejátszása

Az előadás létrehozása során a felhasználni kívánt SDT objektumokat érdemes a tallózófában kiválasztani, mivel így tananyagelemeket, lapokat is ki lehet választani a hierarchiából.

A kiválasztott objektum megjelenik lejátszó ablakban és megjelennek a tulajdonságai – pl. cím, GUID (azonosító) – az előadásszerkesztő ablakában.

A *Felvétel* gombra kattintva az éppen aktuálisan kiválasztott tananyagelem vagy lap hozzáadható az előadáshoz.

Amikor a tallózófában új objektumot választunk ki, mindenképpen érdemes megvárni míg

 $\blacksquare$ Sulinet Digitális Tudásbázis t Tanár  $\sigma$   $\Box$  $\Omega$  $Q$  $G<sub>+</sub>$   $M$ m Tallózók dásszerkesztő Előadásszerkesztő (\*\*)A forrò pontos vulkánosság Rétegyulkán Kaldera kialakulása Előadások: Vulkán v CXaldera kialakulása Betöltés (Törlés) Forró pontos vulkánosság .<br>Volká Atollok kialakulása Új előadás | [Mentés ] G<br>
Forvábbi elemek (1 db)<br>
További elemek (1 db) Szerkesztés (Lejátszás) Má Mélységi magmás közet- és ércképződés, vules megogri maginas nezer es erempreores, vallamentos<br>El El Mélységi magmás közet- és éreképződés<br>El El Wikkini kísérő- és utóvulkáni tevékenység<br>El El Mélytengeri füstölgök  $Fel$ Cim **Cim**<br>
(C) Rétegvulkán<br> **(3)** Kitörés Kitörés<br>
Mélytengeri füstölgők  $[Le]$ A Mélytengeri füstölgök<br>- A Mélytengeri füstölgök<br>- A Mélytengeri füstölgő  $\boxed{\text{Törlés}}$ Mélységi magmás közet- és ércképződés<br>Film CVulkánossággal kapcsolatos képek 田 Kyulkánossággal kapcsolatos tesztek<br>Kyulkánossággal kapcsolatos videók Cím:<br>(Mélytengeri füstölgők **OFöldrengések O**Hegységképződés Felvétel Geológiai fogalmak - 1. Guid: 915e7102-9d69-4f54-9e6f-<br>0661b9091232 Seológiai fogalmak - 2.<br>Földtörténet Verzió: 1<br>Alverzió: 3 A Föld légköre .<br>Föld vízburka Tipus: Lap öldrajzi övezetesség adalomföldrajz .<br>külföldi földrajztudósok életrazai s magyar földraiztudósok életraizai adatbázisok lógia felfedezők, utazók ascript:\_\_doPostBack('Content\$m\_btnAddEntity','')

a lejátszó ablak tartalma frissítődik (megjelenik az új objektum), mert ellenkező esetben a *Felvétel* gombra kattintva újra az előző objektum fog hozzáadódni az előadáshoz.

40

Az előadáshoz felvett tananyagelemek, lapok lejátszási sorrendje az előadás összeállítása, szerkesztése során bármikor módosítható a *Fel* és *Le* gombokkal.

Bármely objektumot törölhető az előadásból a *Törlés* gombbal (az elemek mellett található *Törlés* gombbal).

## **2.1.1.1.2. Az el**ő**adás mentése, szerkesztése, törlése**

Az előadásokkal kapcsolatban a következő műveleteket lehet elvégezni:

- *Betöltés*: A felhasználó által korábban már elmentett előadások a legördülő listából kiválaszthatóak és a *Betöltés* gombbal megnyithatóak.
- *Törlés*: Az aktuális előadás törölhető.
- *Új el*ő*adás*: Új objektumokat nem tartalmazó előadás hozható létre. Az éppen aktuális előadáson végzett módosítások előtte el kell menteni!
- *Mentés*: Az aktuális, éppen szerkesztett előadás elmenthető.
- *Lejátszás*: Az aktuális előadás lejátszásának elindítása.
- *Szerkesztés*: A betöltött, éppen szerkesztett előadás elemeihez kísérő szöveget rendelhetünk, mely az előadás lejátszása során a kívánt helyen (pozíciók: bal, jobb, fenn, lenn) fog megjelenni. Ebből a funkcióból a *Vissza az el*ő*adások összeállításához* linkre kattintva tudunk visszatérni az előadásszerkesztő főablakához.

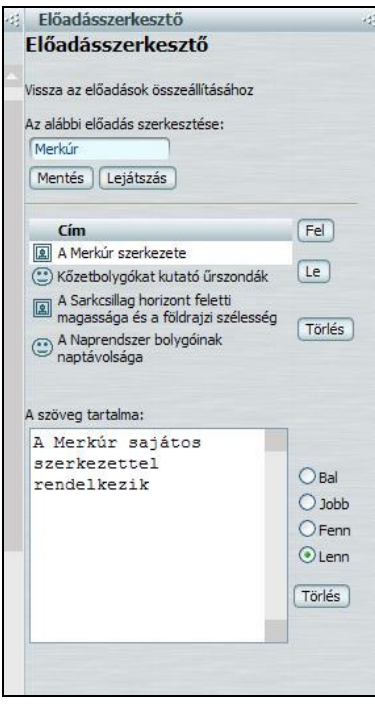

## **2.1.1.1.3. El**ő**adás lejátszása**

Az előadásszerkesztő funkcióablak *Lejátszás* gombjára kattintva indíthatjuk el az aktuális előadás lejátszását.

Az előadás egy új ablakban fog megjelenni és az előadás szerkesztése során meghatározott sorrendben jeleníthetőek meg az előadásban lévő lapok, elemek.

Az ablak alján található ikonokkal lehet az előadásban előre, hátra lépni, illetve az előadás elejére és végére ugrani.

Amennyiben bármelyik elemhez szöveges magyarázatot rendeltünk az előadás szerkesztése során, akkor a szöveg a beállított pozícióban fog megjelenni.

Az ablak átméretezhető!

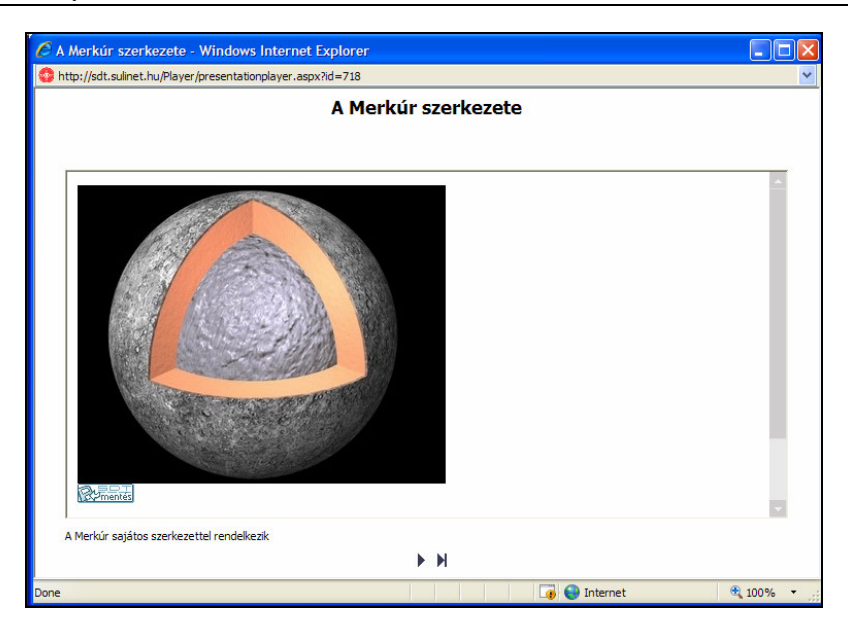

## **2.1.2. A webes kliens oktatási folyamatban történ**ő **felhasználása**

## **2.1.2.1. Egyéni feldolgozást segít**ő **funkciók, tulajdonságok**

A *foglalkozásgráf* felépítése meghatározza azt a bejárási útvonalat, ahogyan mozoghatunk az egyes csomópontok között. Ez a tananyag önálló feldolgozásához iránytűként működhet.

A *tanulási program* (TAP) olyan információkat tartalmaz, melyek elsősorban az egyéni tanuláshoz adnak segítséget. Olyan szempontokat, ötleteket és tanácsokat tartalmaz, amelyek megmutatják, mit és hogyan kell megtenni az adott tananyag hatékony feldolgozása érdekében. A tanulási program a foglakozások és a lapok szintjén is megtekinthető. Az ún. **tanítási programok** (TIP) a pedagógusok számára nyújtanak a foglalkozással vagy annak csomópontjaival kapcsolatos módszertani, pedagógiai információt. Ezek természetesen a tananyag egy bizonyos, számítógéppel segített felhasználását vázolják fel. A tanítás során szerzett tapasztalatok alapján minden pedagógus kialakíthatja magának a saját a tanítási programját.

■ Foglalkozás megnyitása ٠  $\bullet$ Tananyagvázlat  $\bullet$ Foglalkozásvázlat

A *fogalomgráfban* kiemelten és összefüggéseikben láthatjuk az adott foglalkozás legfontosabb fogalmait, ezzel is irányíthatjuk a tanulókat az önálló munkában. Úgy érhetjük el, ha a foglalkozás nyitólapján a *tananyagvázlatra* kattintunk. A fogalmak alaposabb

megértését segítheti fogalomgráfok elemzése vagy azok áttervezése is. Érdekes eredményt kaphatunk, ha ugyanazon fogalomlistából készítenek különböző tanulók fogalmi térképeket.

A keresési funkciók megkönnyítik a kutatómunkát, az összetett kereséssel egészen kis objektumokat is megtalálhatunk. Az adatbázisban való keresési feladatok segítenek elmélyülni az adott tananyagban és egyben kitűnően alkalmasak az IKT kompetencia fejlesztésére.

# **3. Melléklet**

## **3.1. Telepítési információk**

Az SDT keretrendszer a következő böngészőkkel használható:

- Internet Explorer 6 böngésző
- Firefox 1.0 böngésző
- Mozilla 1.7 böngésző
- Netscape 7.2 böngésző

Kiegészítő szoftverek, melyek az SDT különböző funkcióinak használatához szükségesek:

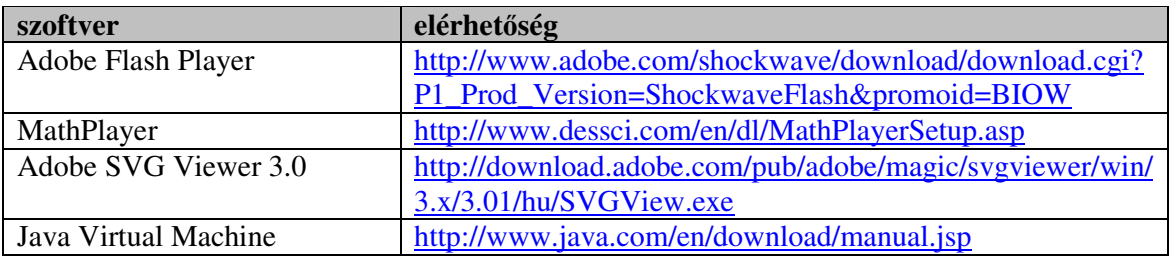

Az SDT tananyagok böngészéséhez ajánlott képernyőfelbontás: 1024 x 768.

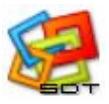